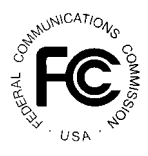

# **PUBLIC NOTICE**

**FEDERAL COMMUNICATIONS COMMISSION 1919 M STREET, N.W. WASHINGTON, D.C. 20554**

News Media Information: (202) 418-0500 Fax-On-Demand: (202) 418-2830 Internet: http://www.fcc.gov ftp.fcc.gov

> **DA 97-**2583 December 9, 1997

# *800 MHz SMR Auction Closes*

*WINNING BIDDERS IN THE AUCTION OF 525 SPECIALIZED MOBILE RADIO LICENSES*

*Down Payments Due December 23, 1997 FCC Form 601s<sup>1</sup> Due December 23, 1997* 

Report No. AUC-97-16-G (Auction No. 16)

On December 8, 1997 the Federal Communications Commission completed its auction of 525 licenses of the Specialized Mobile Radio (SMR) service in the 800 MHz band, raising net high bids totalling \$96,232,060 for the U.S. Treasury. Each of the 14 winning bidders is listed in Attachment A.

This public notice provides detailed information concerning winning bidders, down payments, bid withdrawal and default payments, FCC Form 601 filing requirements, requests for rule waivers and licensing matters. Key information appears in the following attachments:

| <b>Attachment A:</b> | Lists the winning bidders, the licenses won by each winning bidder<br>and the net high winning bid amount.                   |
|----------------------|----------------------------------------------------------------------------------------------------|
| <b>Attachment B:</b> | Lists the down payments owed by winning bidders based on down<br>payments and withdrawn bid payments.                        |
| <b>Attachment C:</b> | Lists withdrawn bid payments owed by all bidders.                                                                            |
| <b>Attachment D:</b> | Provides detailed information about how winning bidders should<br>complete their required FCC Form 601 license applications. |

<sup>&</sup>lt;sup>1</sup> FCC Form 601 (OMB Approval Number 3060-0798) replaces Form 600 as part of the Commission's implementation of the new universal licensing system for electronic filing of wireless license applications. See page 5 for details on electronic filing of the form or obtaining copies for manual filing.

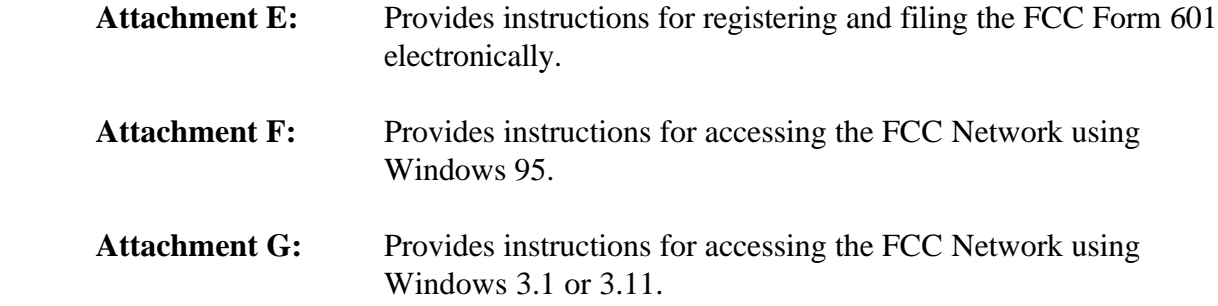

 Bidders should note that this auction involves rules and procedures different in some respects from those used in previous Commission auctions. **Some Part 90 rules, relevant to this bidding process, were revised after the latest release of the Code of Federal Regulations, in book form, on October 1, 1996.<sup>2</sup>**

**Effective immediately**, the Commission changed the market codes for this auction, Auction No. 16, from E001 through E 175 to BEA001 through BEA175. Please use the new market codes when completing the requisite forms.

**Down payments.** The Commission's rules require that within ten business days after the release of this Public Notice, in this case, December 23, 1997, winning bidders in the 800 MHz SMR auction must have on deposit with Mellon Bank in Pittsburgh, Pennsylvania, enough funds to cover all required (1) down payments on winning bids and (2) payments for withdrawn bids. If a bidder's upfront payment is not sufficient to meet both of these requirements, the bidder must deposit additional funds.<sup>3</sup> See 47  $\S$  1.2107(b).

The amount now due from each bidder, if any, is set out in the last column of Attachment B. Note that if a bidder's upfront payment covers the required total of down payments and withdrawn bid payments (as reflected in Attachment B), no payment or FCC Form 159 is necessary at this time. Each winning bidder's down payment must be a total of twenty (20) percent of its net winning bid(s) plus any withdrawal payments.

<sup>&</sup>lt;sup>2</sup> Appendix A to Attachment D, *infra*, reproduces the most relevant rules from Part 90 ("Private Land Mobile") Radio Services"), Subpart V ("Competitive Bidding Procedures for 800 MHz Specialized Mobile Radio Service") that will help filers provide the requisite information. Bidders should read this entire public notice carefully and familiarize themselves with these rules, orders and other pertinent FCC requirements. *See* Amendment of Part 90 of the Commission's Rules to Facilitate Future Development of SMR Systems in the 800 MHz Frequency Band, *First Report and Order, Eighth Report and Order, and Second Further Notice of Proposed Rule Making* , FCC 95-501, 11 FCC Rcd 1463 (1995); *Memorandum Opinion and Order on Reconsideration* , FCC 97-224, 12 FCC Rcd 9972 (1997); and *Second Report and Order* , FCC 97-223, 62 Fed. Reg. 41,190 (1997). Both the *Memorandum Opinion and Order on Reconsideration* and the *Second Report and Order* in this proceeding are posted on the FCC Wireless Telecommunications Bureau's website at http://www.fcc.gov/wtb/specrdsv.html.

In the event a bidder has withdrawn a bid $(s)$  and is subject to a bid withdrawal payment $(s)$ , the bidder's upfront payment will be first applied to satisfy the withdrawal payment(s) before being applied toward its down payment.

**Final payments.** After the termination of the pleading cycle, the Commission will issue a public notice announcing that it is prepared to award or grant the license. Within ten business days after the date of this public notice, winning bidders will be required to make full payment of the balance of their winning bids. *See* 47 C.F.R. § 90.907(b) (as amended July 10, 1997). The license will be issued only at that time.

**Method of payment.** All payments must be made in U.S. dollars, must be in the form of a wire transfer. No personal checks, credit card payments, or other forms of payment will be accepted. **All payments must be accompanied by a completed FCC Remittance Advice** Form (FCC Form 159).<sup>4</sup> A completed copy of the FCC Form 159 will be sent by the Billings and Collections Branch to each winning bidder by December 12, 1997 to facilitate submission of the correct down payment. Nonetheless, **winning bidders are solely responsible for the submission of the correct down payment.**

**Wire transfer payments** must be received by Mellon Bank by **6:00 p.m. Eastern Standard Time, Tuesday, December 23, 1997**. Bidders making payments by wire transfer should coordinate with their bankers ahead of time, then allow sufficient time for the wire transfer to be initiated and for the transmission to be completed prior to the deadline. To submit funds by wire transfer, bidders will need the following information:

> ABA Routing Number: 043000261 Receiving Bank: Mellon Pittsburgh BNF: FCC/AC-9116106 OBI Field: (Skip one space between each information item) "AUCTIONPAY" TAXPAYER IDENTIFICATION NO. (same as FCC Form 159, Block 26) PAYMENT TYPE CODE (same as FCC Form 159, Block 20A: "AW8D") FCC CODE 1 (same as FCC Form 159, Block 23A: "16") PAYOR NAME (same as FCC Form 159, Block 2) LOCKBOX NO. 358850

Bidders making payments by wire transfer must fax a completed FCC Form 159 to Mellon Bank at 412-236-5702 at least one hour before placing the order for the wire transfer (but on the same business day).

Proper completion of **FCC Form 159** is critical to ensuring correct credit of bidder deposits. **Bidders must use the same applicant Taxpayer Identification Number used when filing FCC Form 175.** Please note that for bidders who win multiple licenses, the FCC will provide, under separate cover, a completed FCC Form 159. Questions concerning the calculation

<sup>&</sup>lt;sup>4</sup> Copies of the FCC Form 159 may be obtained by calling the Commission's Forms Distribution Center at 1-800-418-3676 (outside Washington, D.C.) or 202-418-3676 (in the Washington area). Copies of the FCC Form 159 can also be obtained via the Internet (http://www.fcc.gov/formpage.html) or by Fax-On-Demand (202-418-2830). If applicants have any questions concerning availability of the FCC Form 159, they should call the FCC Records Management Branch at 202-418-0210.

and submission of down payments should be directed to Gail Glasser at 202-418-1995.

**Withdrawn bid payments.** To prevent insincere bidding, the Commission adopted bid withdrawal payments for bidders who withdraw high bids during the course of an auction. The withdrawal payments are listed in the last column of Attachment C. As a general rule the bid withdrawal payment is either (1) the difference between the gross withdrawn bid and the subsequent gross winning bid, or (2) the difference between the net withdrawn bid and the subsequent net winning bid for that license, whichever is less. In those cases where the amount of the withdrawal payment cannot yet be determined because there was no winning bid, the withdrawing bidder is required to make a three percent deposit of the net amount bid on the licenses(s); when it becomes possible to calculate and assess the payment, we will notify these bidders. *See* Implementation of Section 309(j) of the Communications Act -- Bidding, PP Docket No. 93-253, *Fifth Report and Order*, 9 FCC Rcd 5532, 5563 at n. 51 (1994); *see also* C.H. PCS, Inc., DA 96-1825 (rel. Nov. 4, 1996) (requiring a three percent deposit). A bidder's upfront payment will be applied toward its withdrawn bid payment.

**Refund of excess upfront payments.** Upfront monies on deposit which are in excess of the required down payment and withdrawal payment amounts will be refunded to the payor of record. Refunds will be processed promptly and automatically. Bidders who prefer refunds to be sent by wire transfer must fax the necessary wire transfer instructions to Regina Dorsey or Linwood Jenkins at 202-418-2843. Any questions concerning refunds should be referred to Regina Dorsey or Linwood Jenkins at 202-418-1995.

#### **FCC FORM 601**

By **5:30 p.m. Eastern Standard Time on December 23, 1997**, winning bidders must submit a completed long-form license application or applications covering each license for which they were the winning high bidder. Applications may be filed either electronically or manually, though we encourage electronic filing. Attachment D sets out instructions for completing the FCC Form 601. This form replaces FCC Form 600 in conjunction with our development of the new universal licensing system for filing and processing of applications in wireless services.

**Electronic filing.** Detailed instructions for registering and filing the Form 601 electronically are set out in Attachment E.

**Manual filing.** Manual filers must complete the FCC Form 601 Main Form and Schedule B and attach any exhibits. Manual filers are requested to submit a "clean" (*i.e.*, without lines, markings, footnotes, tables, charts, etc.) original application which does not contain any information in spreadsheet format. Manual filers must mail or deliver the original application to:

> Office of the Secretary Attn: 800 SMR Form 601 Processing Federal Communications Commission

#### 1919 M Street, N.W., Room 222 Washington, D.C. 20554

Copies of the FCC Form 601 can be obtained by calling the Commission's Forms Distribution Center at 1-800-418-3676 (outside Washington, D.C.) or 202-418-3676 (in the Washington area). Copies of the FCC Form 601 can also be obtained via the Internet (go to http://www.fcc.gov/formpage.html) or by Fax-On-Demand (202-418-2830). If applicants have any questions concerning availability of the FCC Form 601, they should call the FCC Records Management Branch at 202-418-0210.

All manually filed FCC Form 601s shall be submitted on one original paper copy and with a 3.5-inch floppy disk containing all attachments, and any other supporting documentation. Manual filers should review each exhibit file to ensure that the information contained in the exhibit is complete.

#### **Failure to sign a manually-filed FCC Form 601 will result in dismissal of the application. Only original signatures will be accepted for manually-filed applications.**

**Applications for Multiple Licenses.** Electronic or manual filers applying for multiple licenses are not required to submit a separate Form 601 application for each market if **all** filing requirements associated with the application (name and address information, all ownership and eligibility attachments, and waiver requests) are identical **except** for the market designator, channel block and market name. Under these circumstances, applicants may submitone FCC Form 601 Main Form and Schedule B.

Electronic or manual filers whose name and address, ownership, eligibility, and waiver requests are identical for some licenses but different for others may utilize this streamlined filing procedure only for those licenses that have identical filing information. For those licenses with unique information, a separate application must be submitted.

**Application processing and grant.** Within thirty (30) days after the Commission gives public notice that the FCC Form 601s are acceptable for filing, petitions to deny may be filed. 47 C.F.R. § 1.2108(b). An applicant may file an opposition to any petitions to deny within ten days after the original pleading is filed. See 47 C.F.R. §§ 1.4, 1.45(a), 1.2108(c). A reply to the opposition may be filed within five days after the time for filing oppositions has expired. 47 C.F.R. § 1.4, 1.45(b). After the FCC reviews an applicant's FCC Form 601 and any associated filings, a determination will be made as to whether there are any reasons why the license should not be granted. If there are none, the Commission will issue a public notice announcing that it is prepared to grant the license, conditioned on an applicant's timely payment of the remaining balance(s) of its winning bids within ten business days of the issuance of the Commission's public notice*. See* 47 C.F.R. §§ 1.2108(d)(1) and 1.2109(a).

**Bidder default.** If a winning bidder fails to submit the remaining balance by the payment deadline, the bidder will be deemed to have defaulted, its application will be dismissed, and it will be subject to the default payment specified in 47 C.F.R. § 90.905(c). S*ee also Public Notice*, "Wireless Telecommunications Bureau Will Strictly Enforce Default Payment Rules," DA 96-481,

11 FCC Rcd 10853 (1996). Should the winning bidder default, the Commission will deduct any amount overdue from any upfront payments or down payments that the winning bidder currently has on deposit with the Commission. Specifically, the defaulting bidder will be required to reimburse the Commission the amount of the difference between its winning bid and the amount of the winning bid the next time the license is offered, if the subsequent winning bid is lower. In addition, defaulting winning bidders will be subject to a default payment of three percent of the subsequent winning bid or three percent of the defaulting bid, whichever is less. If the default occurs within ten business days after the bidding has closed, the Commission retains the discretion to offer the license to the second highest bidder, or if that bidder declines the offer, to offer the license to other bidders (in descending order of their bid amounts) at the final bid levels. *See* 47 C.F.R. § 90.905(c).

**Anti-collusion rules.** To ensure the integrity of its auctions, the Commission's anticollusion rules generally prohibit bidders for the same EA from discussing bids or bidding strategies during the course of the auction. The prohibition begins when short-form applications to participate in the auction are filed; it ends when the winning bidders submit their down payments. *See* 47 C.F.R § 1.2105(c).

**Post-Auction forum.** To continually enhance the Commission's auctions process, the Wireless Telecommunications Bureau will sponsor a post-auction forum for bidders who participated in the recently completed 800 MHz SMR auction. The purpose of this forum is to receive feedback from bidders on the auctions process and their experience. In addition, bidders are encouraged to use this forum to present specific recommendations for improving the operational components of the auctions process. Among the general topics to be discussed are information dissemination, application processing and payment, and the overall conduct of the auction. Key FCC staff will be available to answer questions.

The post-auction forum will be held on Thursday, January 22, 1998 at 1:00 p.m. at the Federal Communications Commission, 1919 M Street, N.W., Washington, D.C., Room 856. **Space is limited.** Interested parties are encouraged to call the Auctions Division of the Wireless Telecommunications Bureau at (888) 225-5322 (press option #2 at the prompt) to register.

For further information, contact:

News Media: Audrey Spivack at 202-418-0654

Auctions Technical Support Hotline: 202-414-1250

Office of the Managing Director (down payment and refund questions):

Regina Dorsey or Linwood Jenkins at 202-418-1995

Wireless Telecommunications Bureau, Auctions and Industry Analysis Division: Alice Elder at 202-418-0660

Wireless Telecommunications Bureau, Commercial Wireless Division (FCC Form 601 questions):

Wilbert Nixon or Linda Chang at 202-418-7240

### **- FCC -**

# FCC 800MHz SMR-Upper 200 Channels Auction **Access 200 Access 200 Channels Auction Round Results, High Bids Auction ID: 16 Round No.: 235**

**(Sorted by market number, frequency block number)**

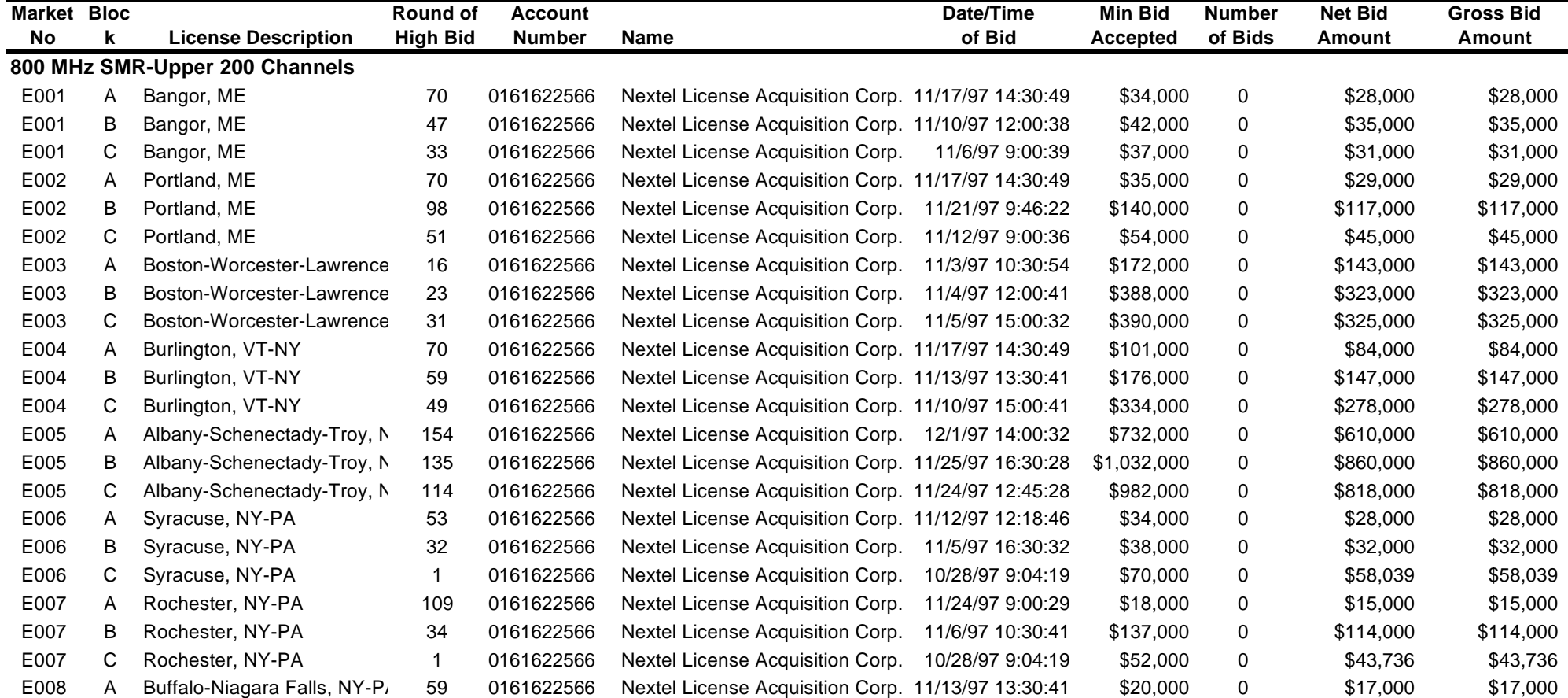

**(Sorted by market number, frequency block number)**

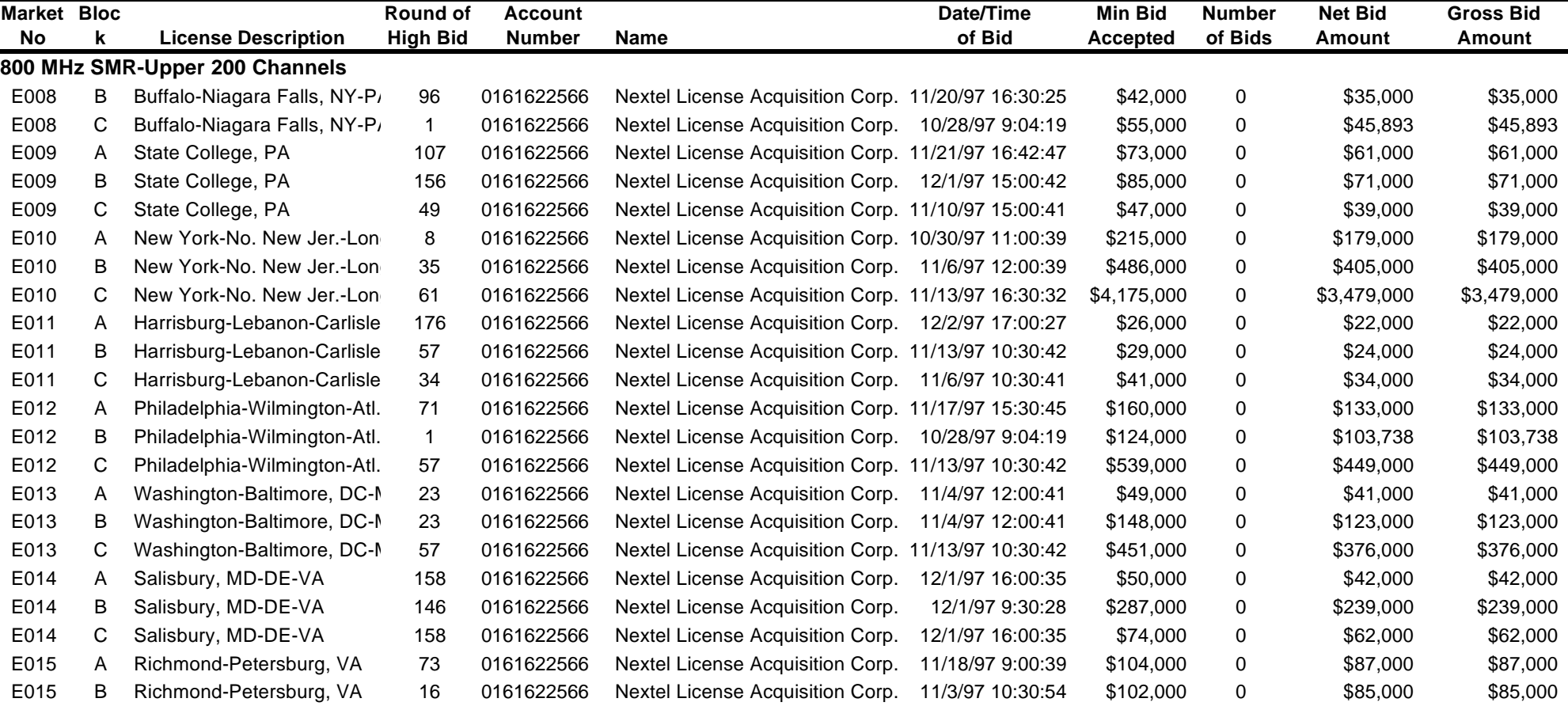

**(Sorted by market number, frequency block number)**

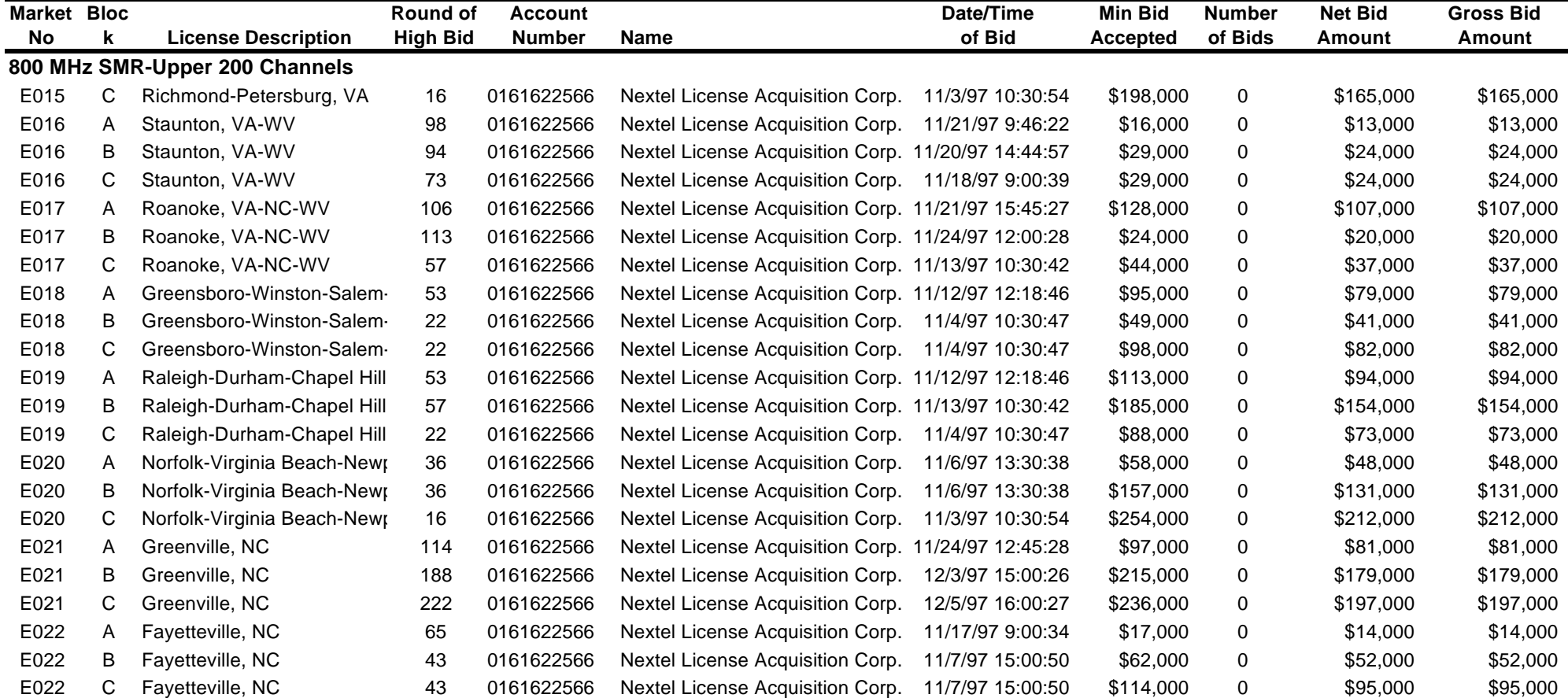

**(Sorted by market number, frequency block number)**

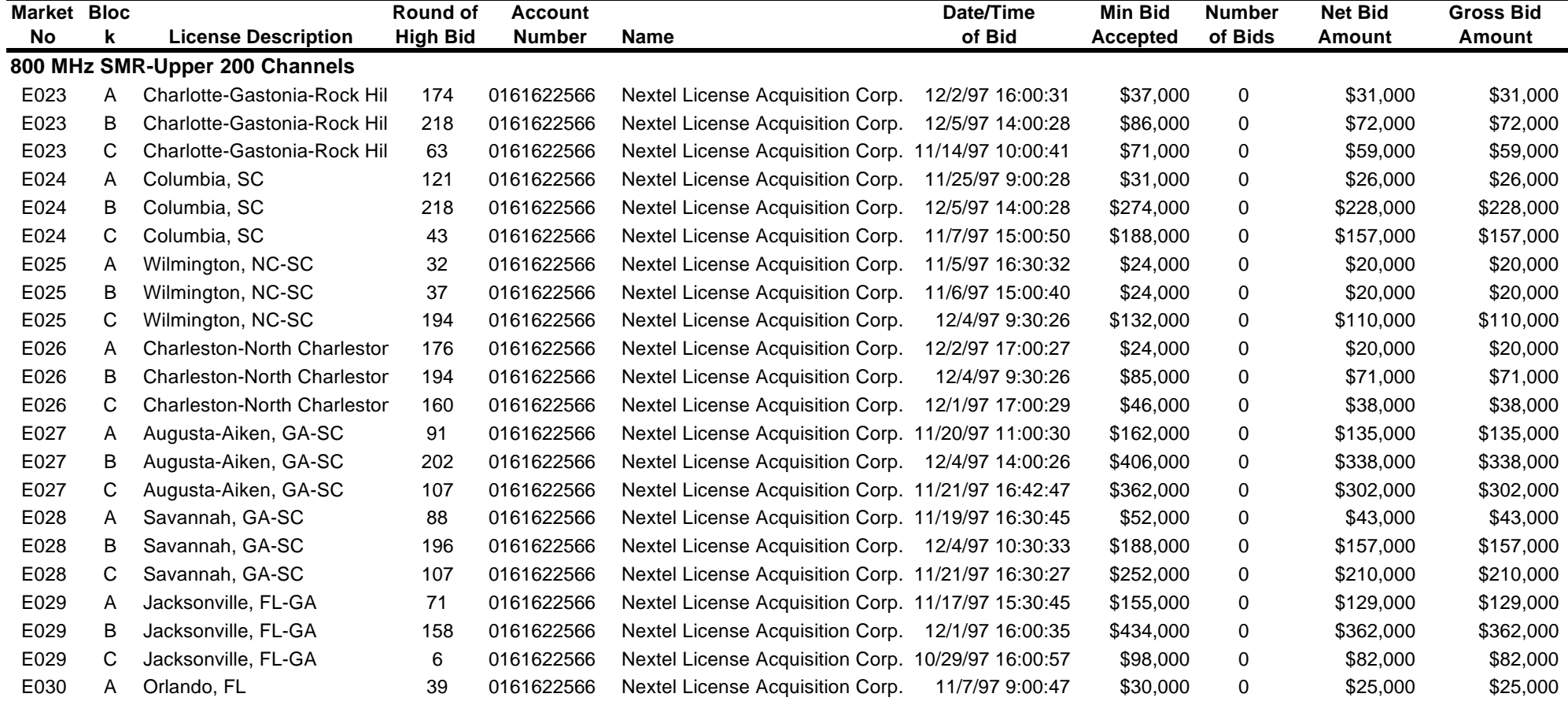

# FCC 800MHz SMR-Upper 200 Channels Auction **Access 200 Access 200 Channels Auction Round Results, High Bids Auction ID: 16 Round No.: 235**

**(Sorted by market number, frequency block number)**

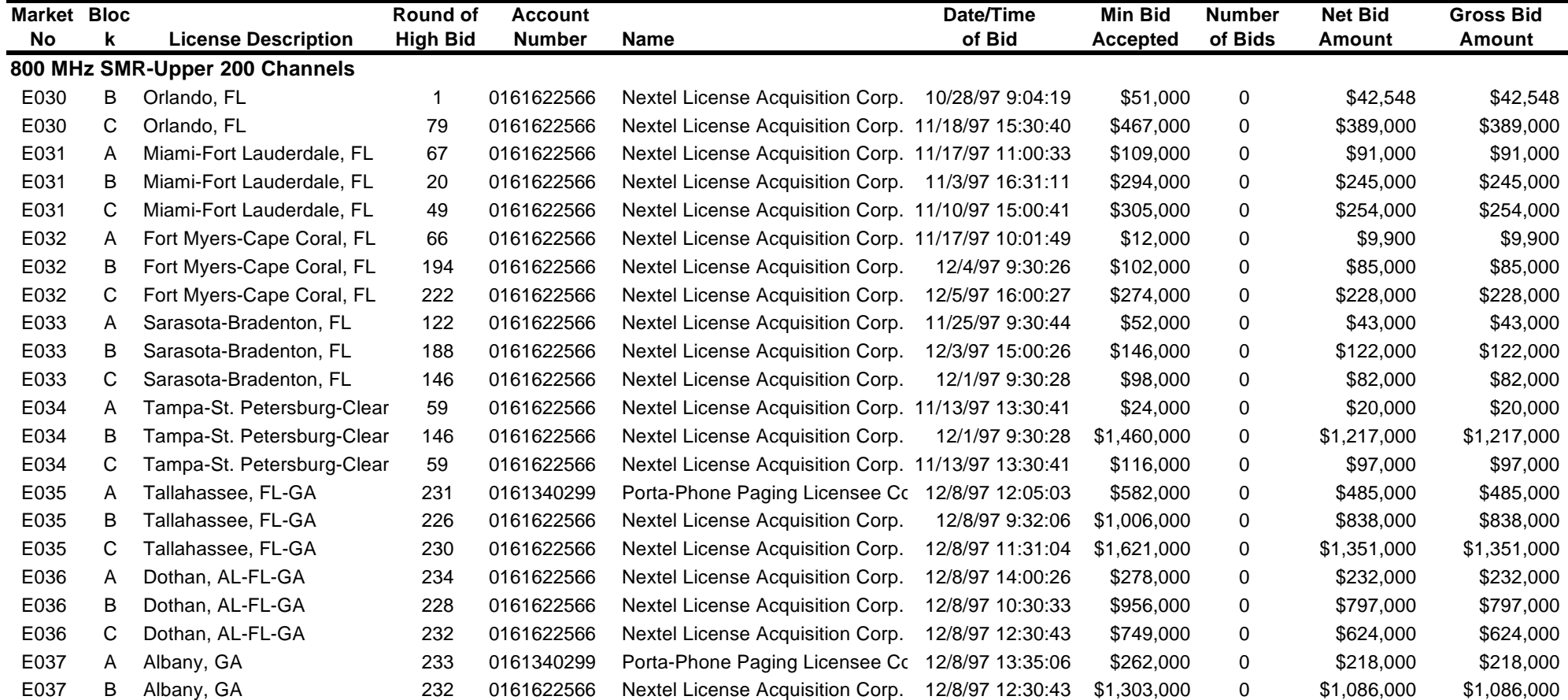

**(Sorted by market number, frequency block number)**

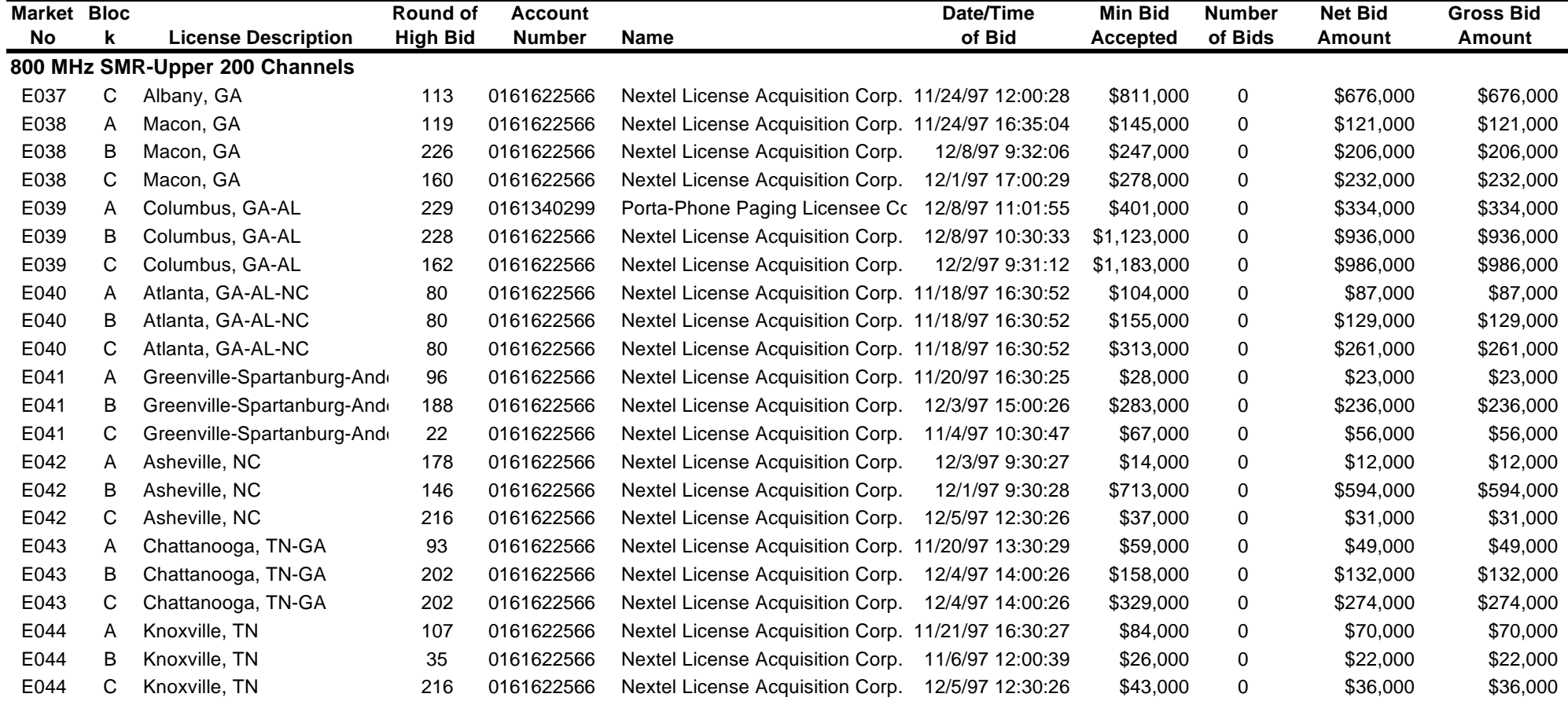

# FCC 800MHz SMR-Upper 200 Channels Auction **Access 200 Access 200 Channels Auction Round Results, High Bids Auction ID: 16 Round No.: 235**

**(Sorted by market number, frequency block number)**

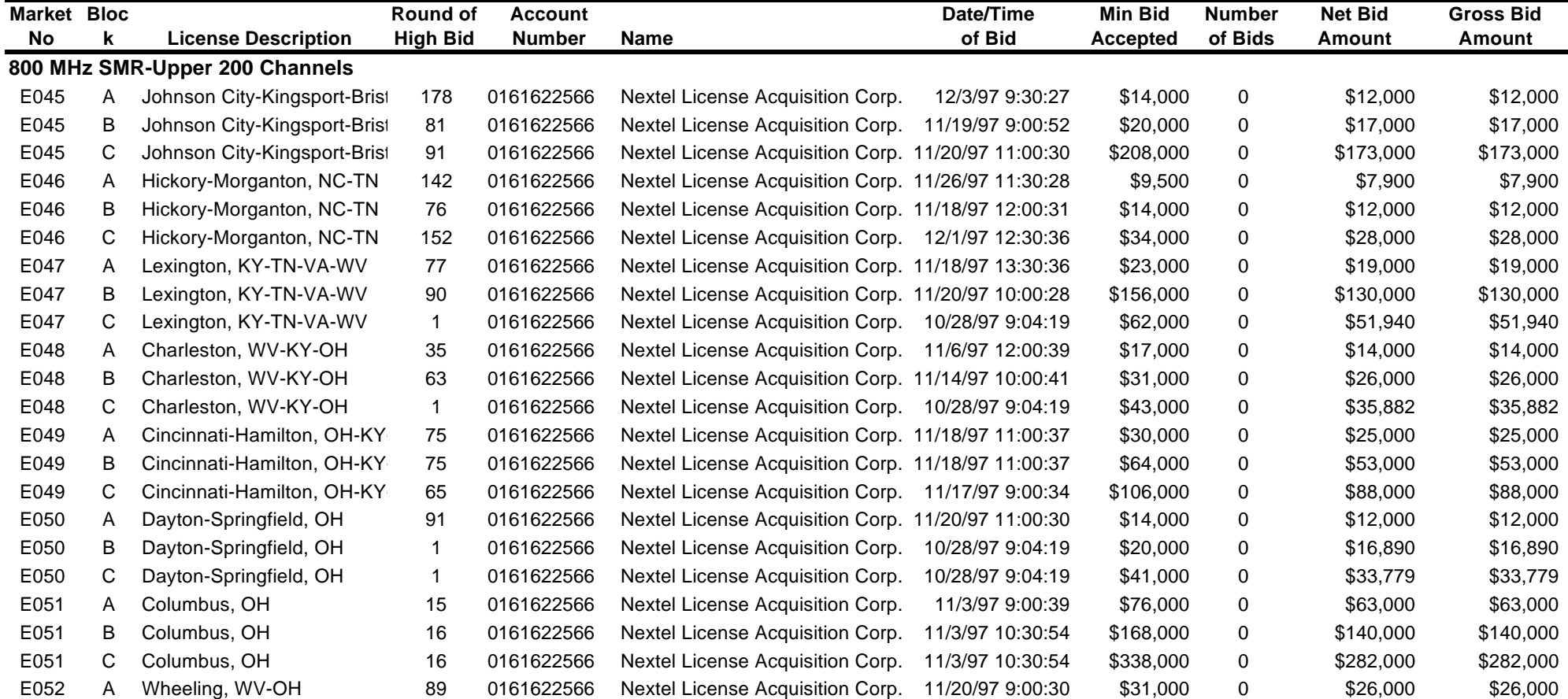

**(Sorted by market number, frequency block number)**

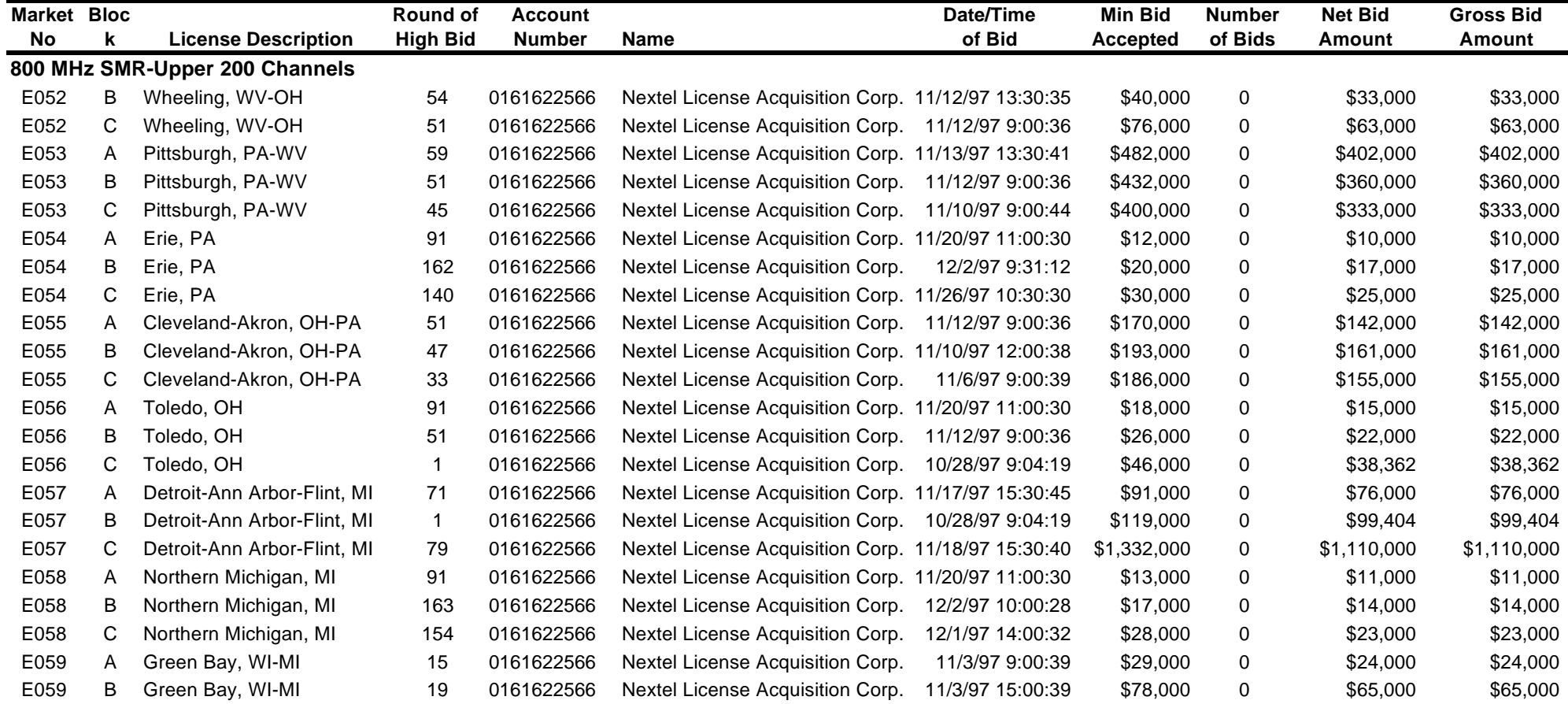

# FCC 800MHz SMR-Upper 200 Channels Auction **Access 200 Access 200 Channels Auction Round Results, High Bids Auction ID: 16 Round No.: 235**

**(Sorted by market number, frequency block number)**

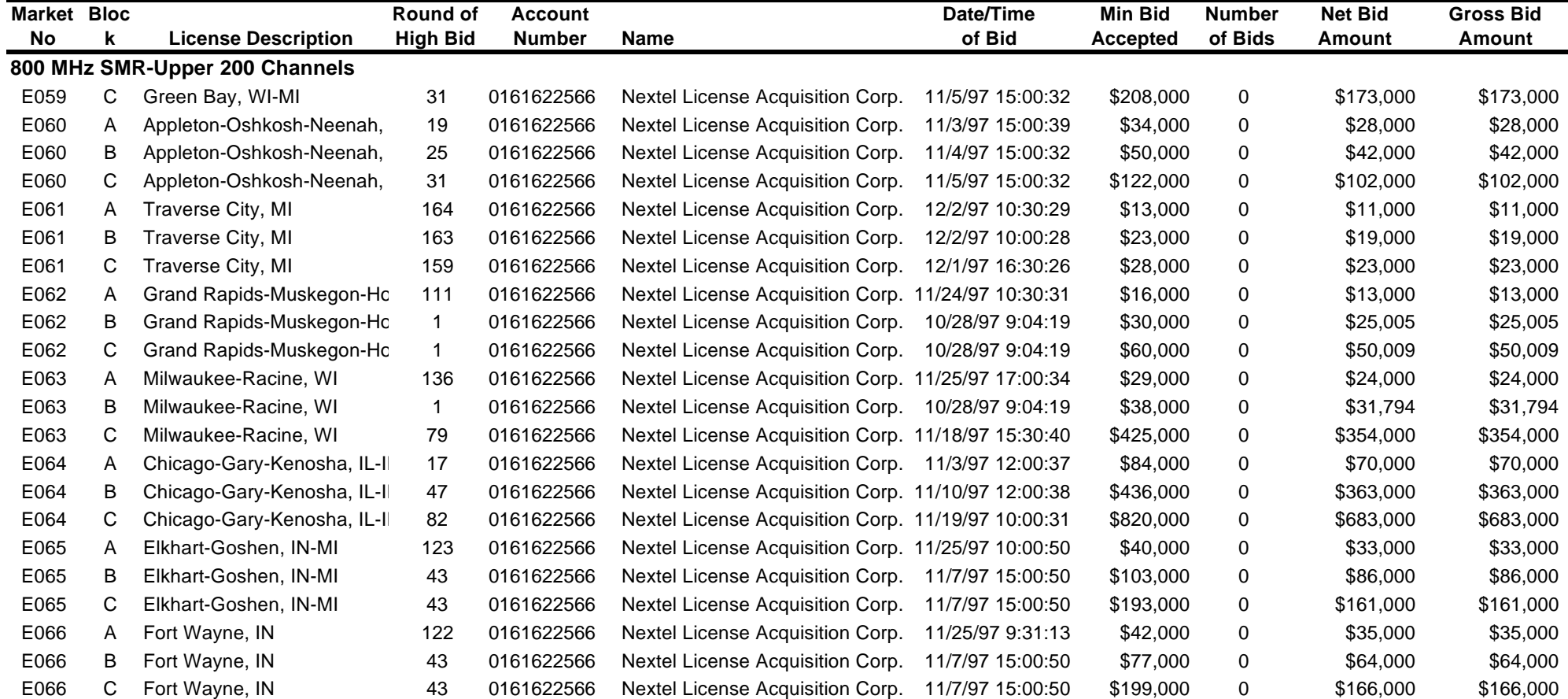

# FCC 800MHz SMR-Upper 200 Channels Auction **Access 200 Access 200 Channels Auction Round Results, High Bids Auction ID: 16 Round No.: 235**

**(Sorted by market number, frequency block number)**

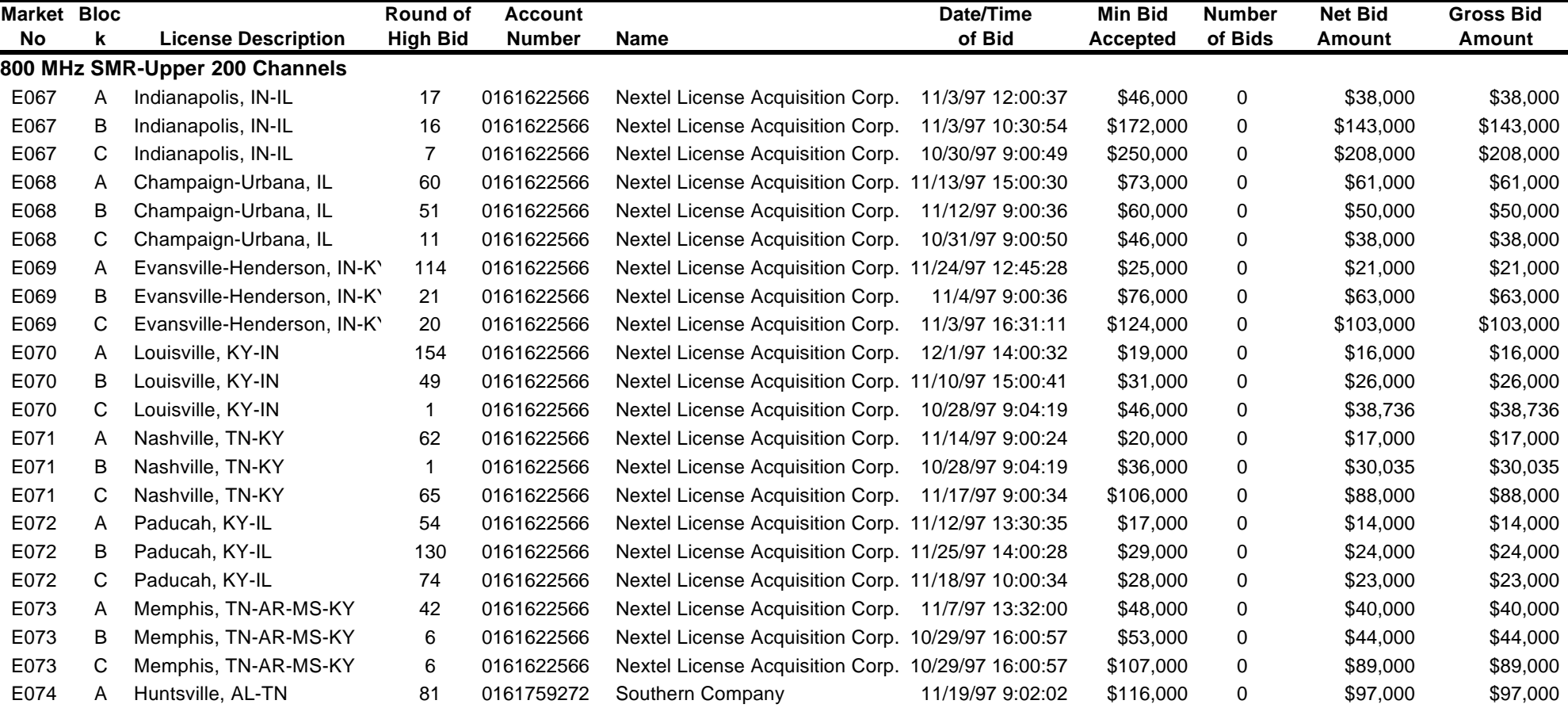

**(Sorted by market number, frequency block number)**

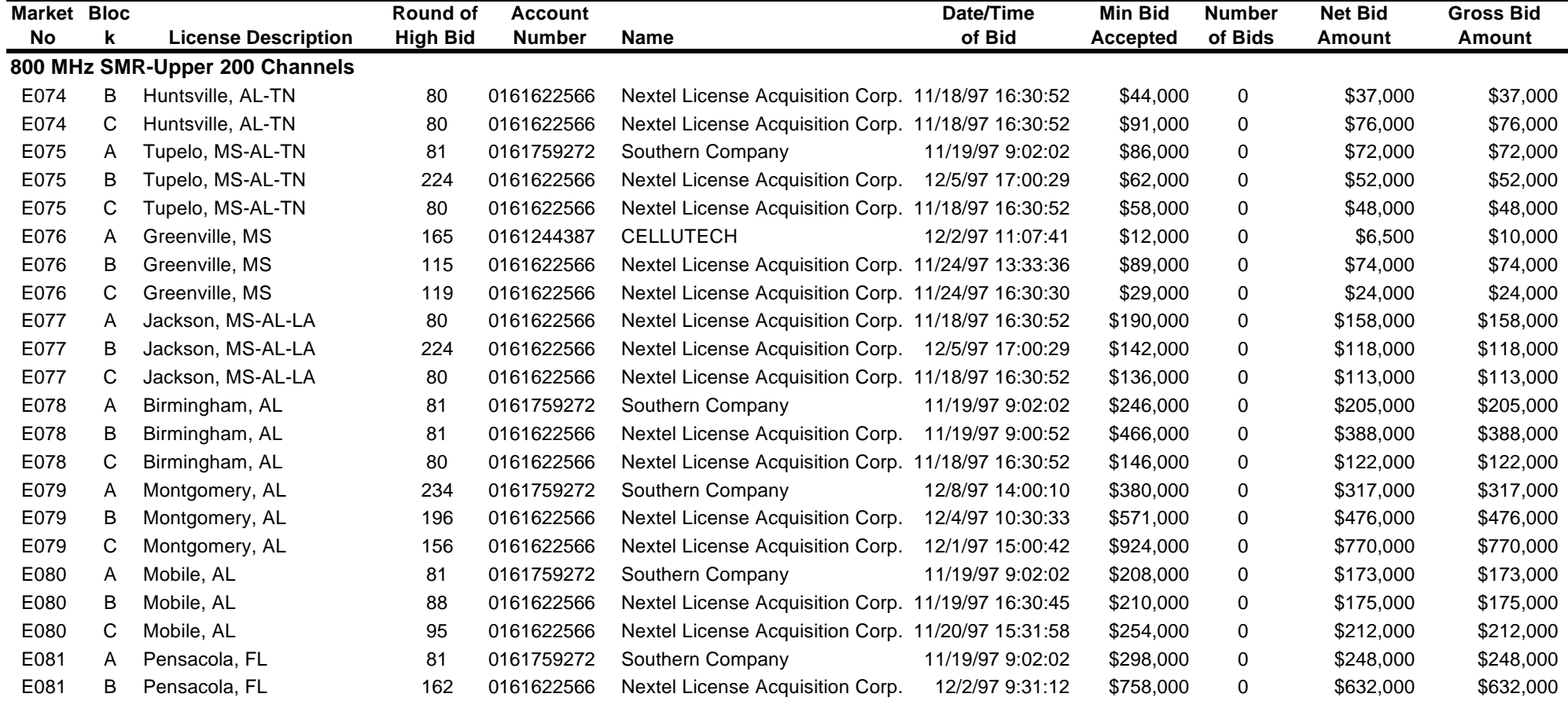

**(Sorted by market number, frequency block number)**

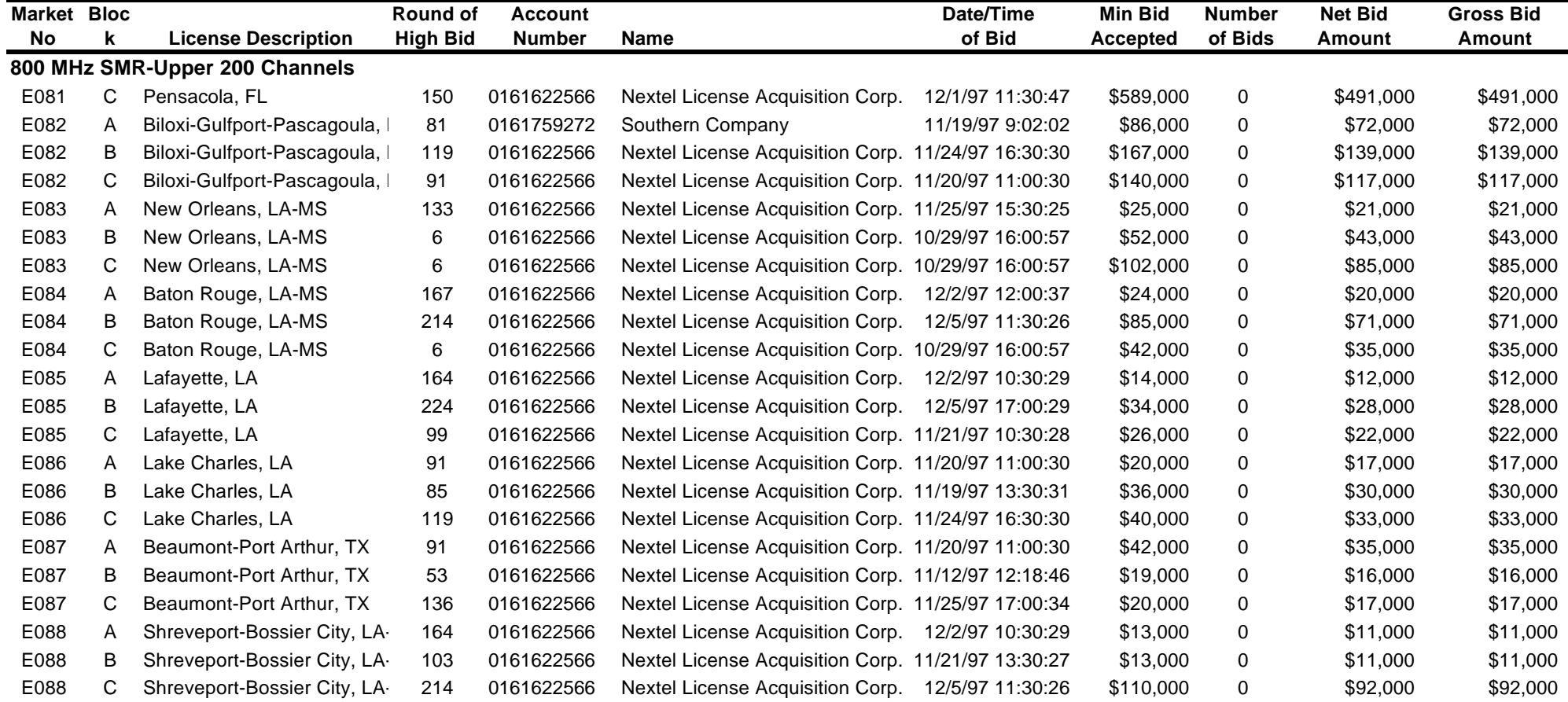

**(Sorted by market number, frequency block number)**

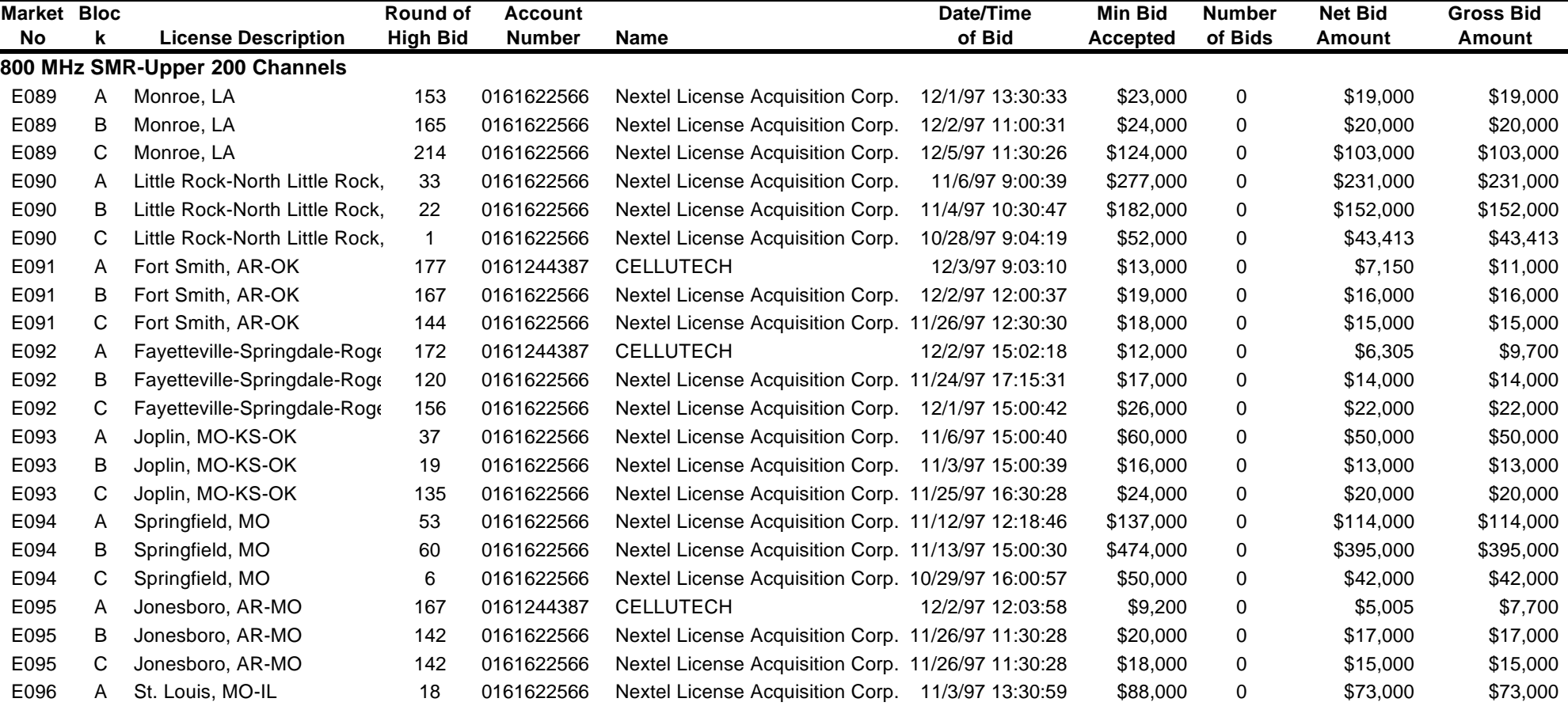

**(Sorted by market number, frequency block number)**

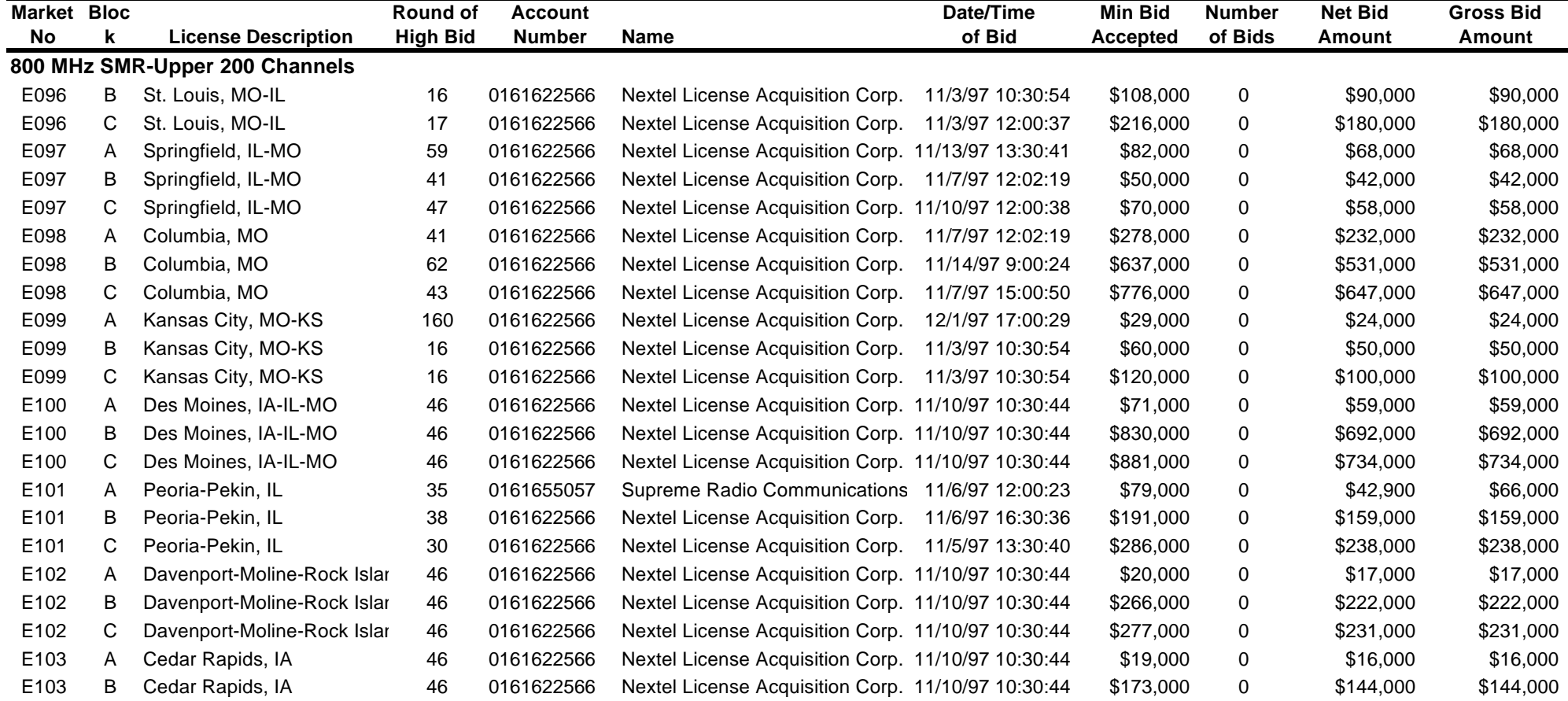

**(Sorted by market number, frequency block number)**

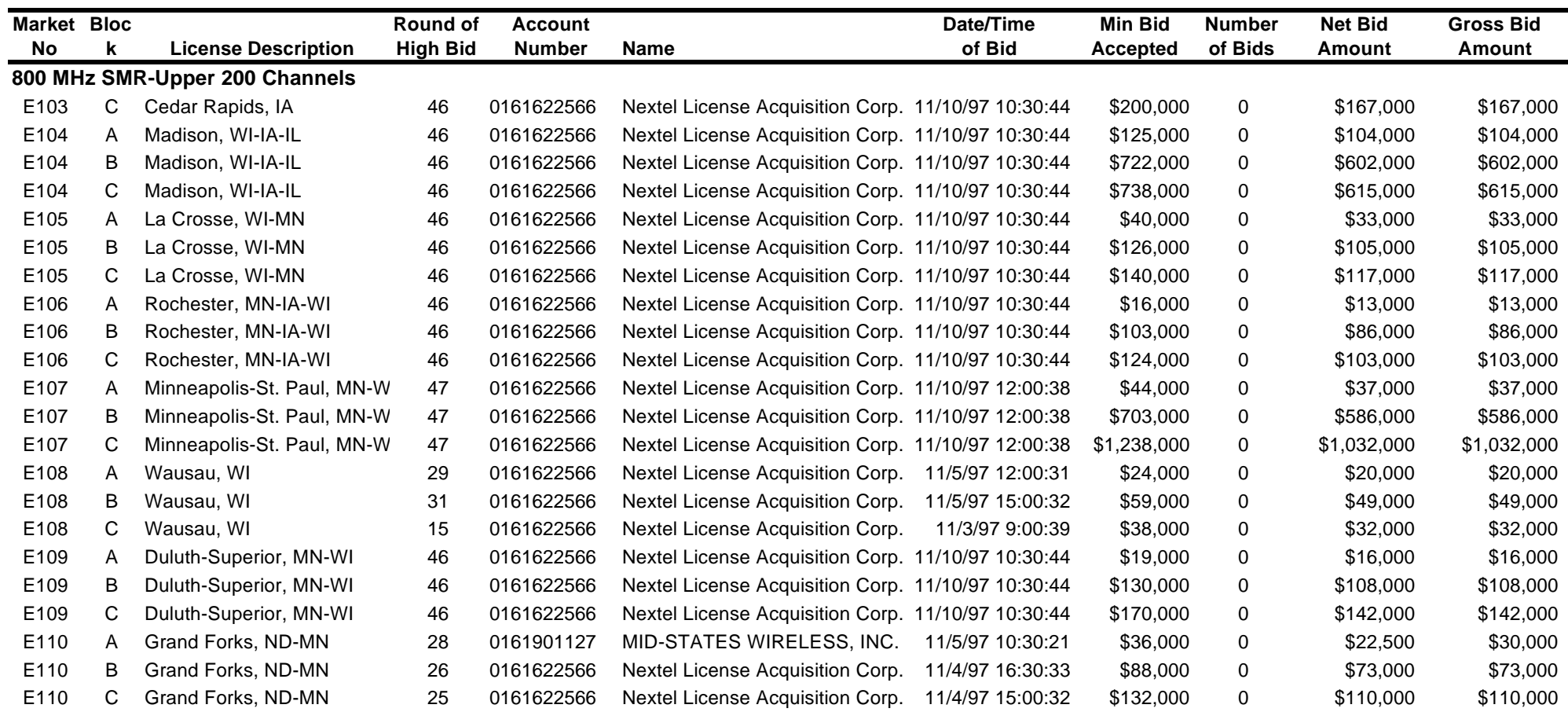

**(Sorted by market number, frequency block number)**

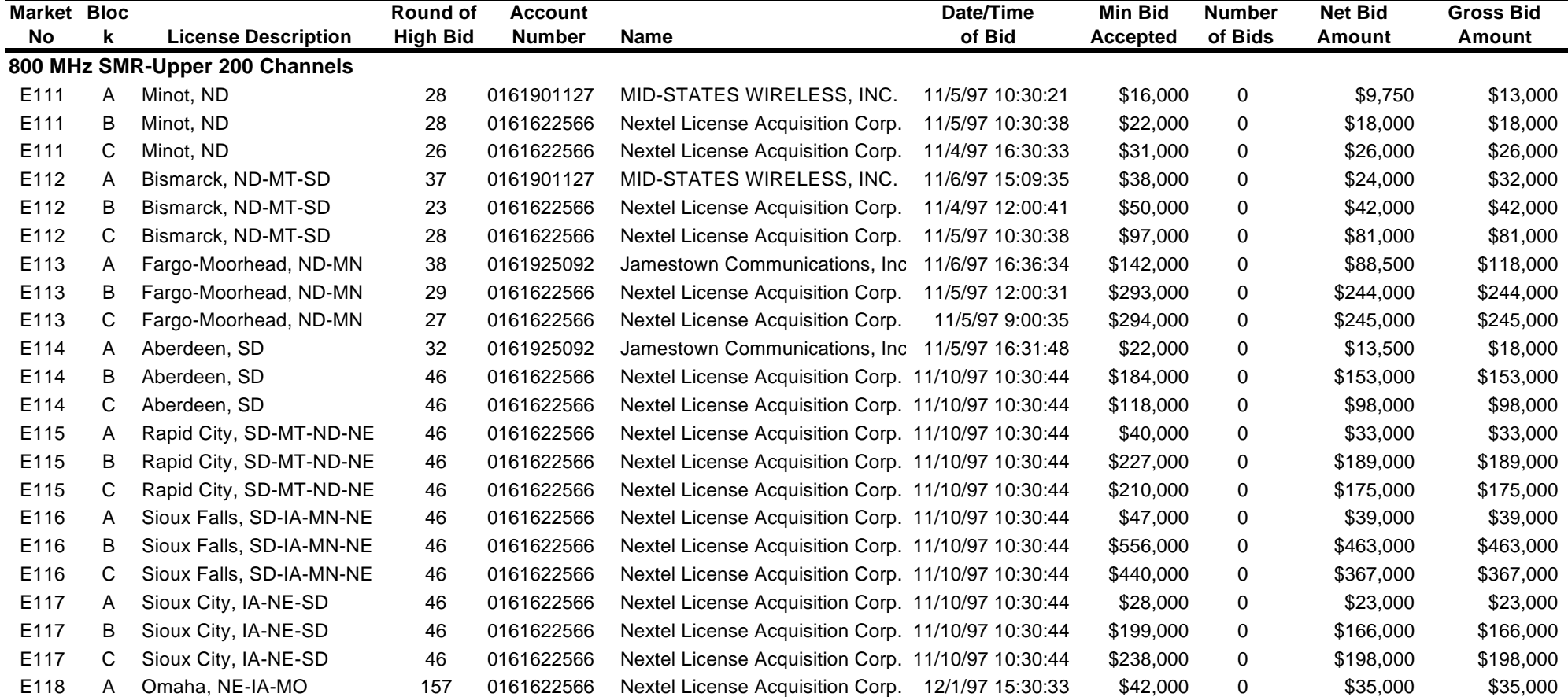

**(Sorted by market number, frequency block number)**

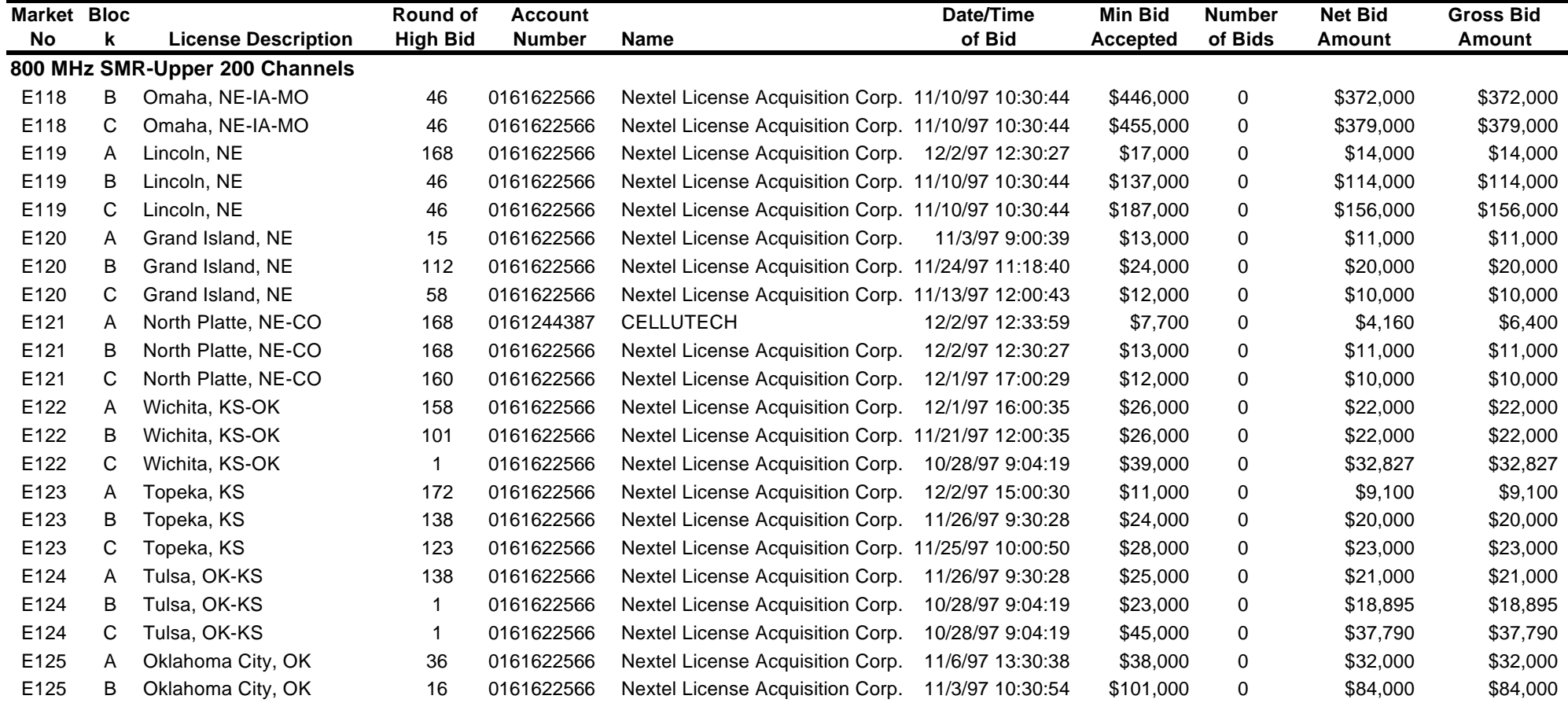

# FCC 800MHz SMR-Upper 200 Channels Auction **Access 200 Access 200 Channels Auction Round Results, High Bids Auction ID: 16 Round No.: 235**

**(Sorted by market number, frequency block number)**

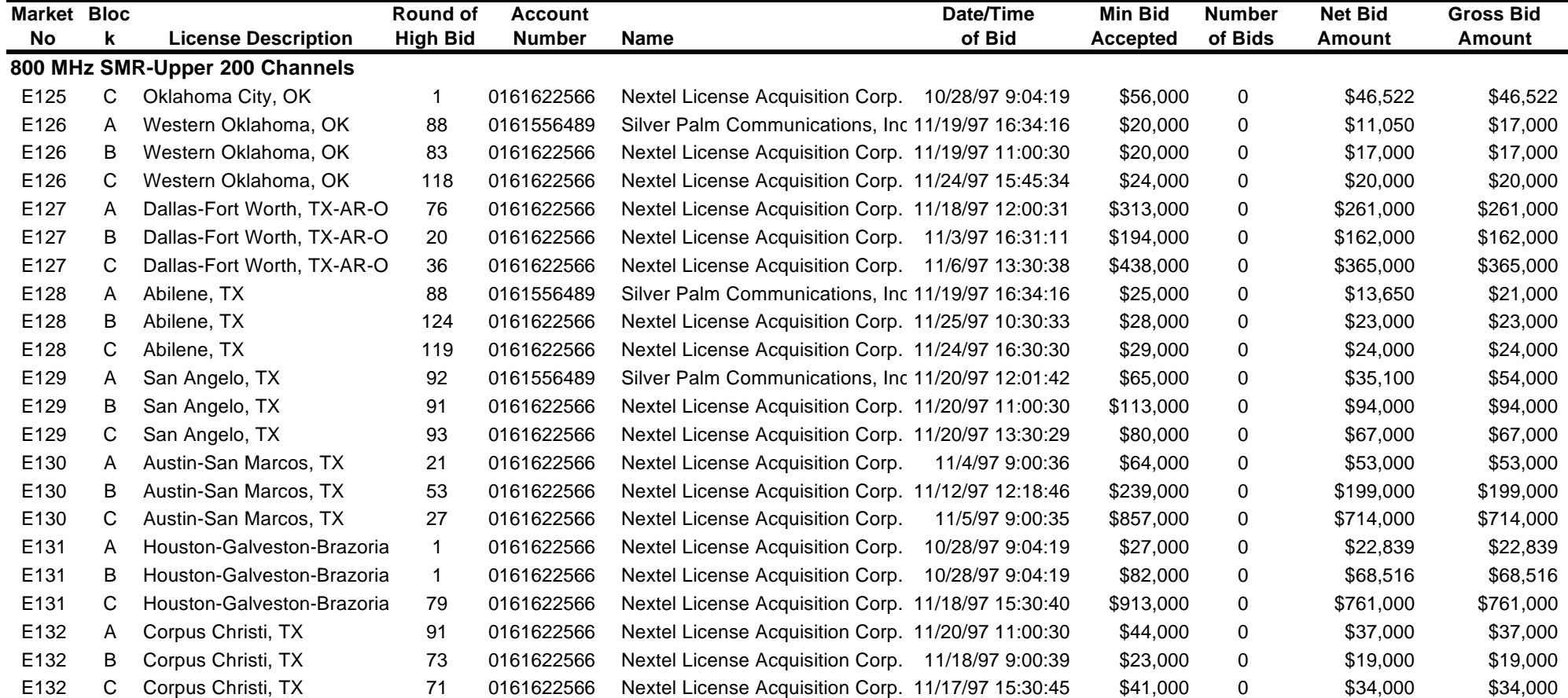

# FCC 800MHz SMR-Upper 200 Channels Auction **Access 200 Access 200 Channels Auction Round Results, High Bids Auction ID: 16 Round No.: 235**

**(Sorted by market number, frequency block number)**

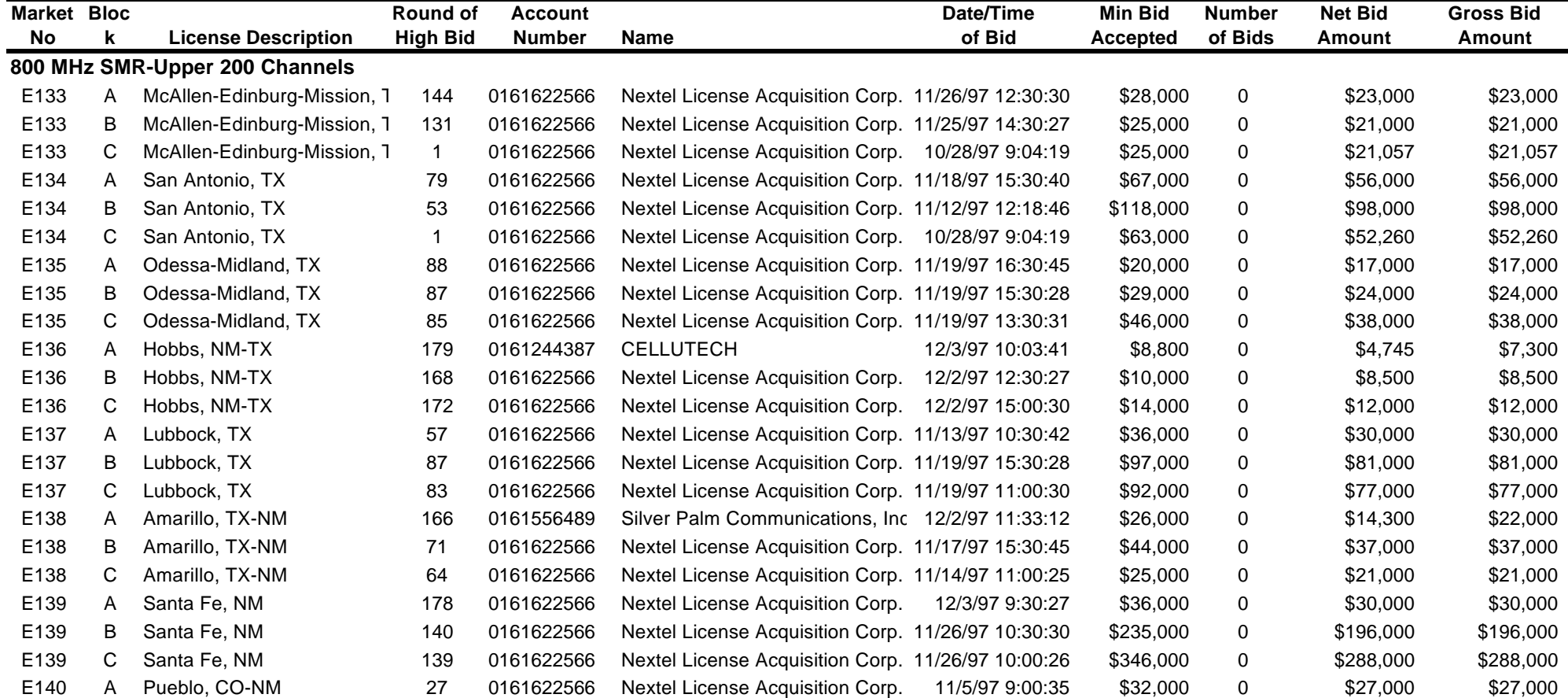

**(Sorted by market number, frequency block number)**

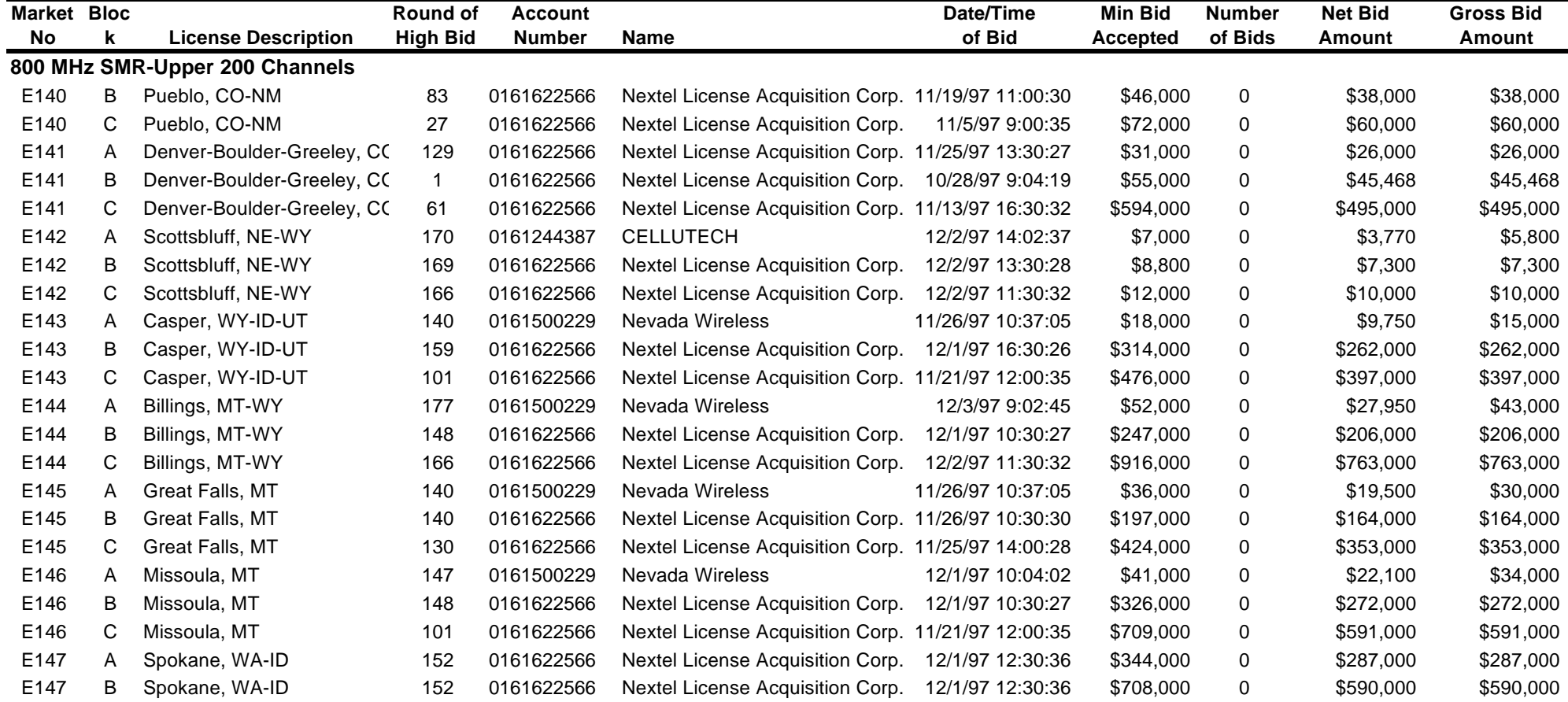

# FCC 800MHz SMR-Upper 200 Channels Auction **Access 200 Access 200 Channels Auction Round Results, High Bids Auction ID: 16 Round No.: 235**

**(Sorted by market number, frequency block number)**

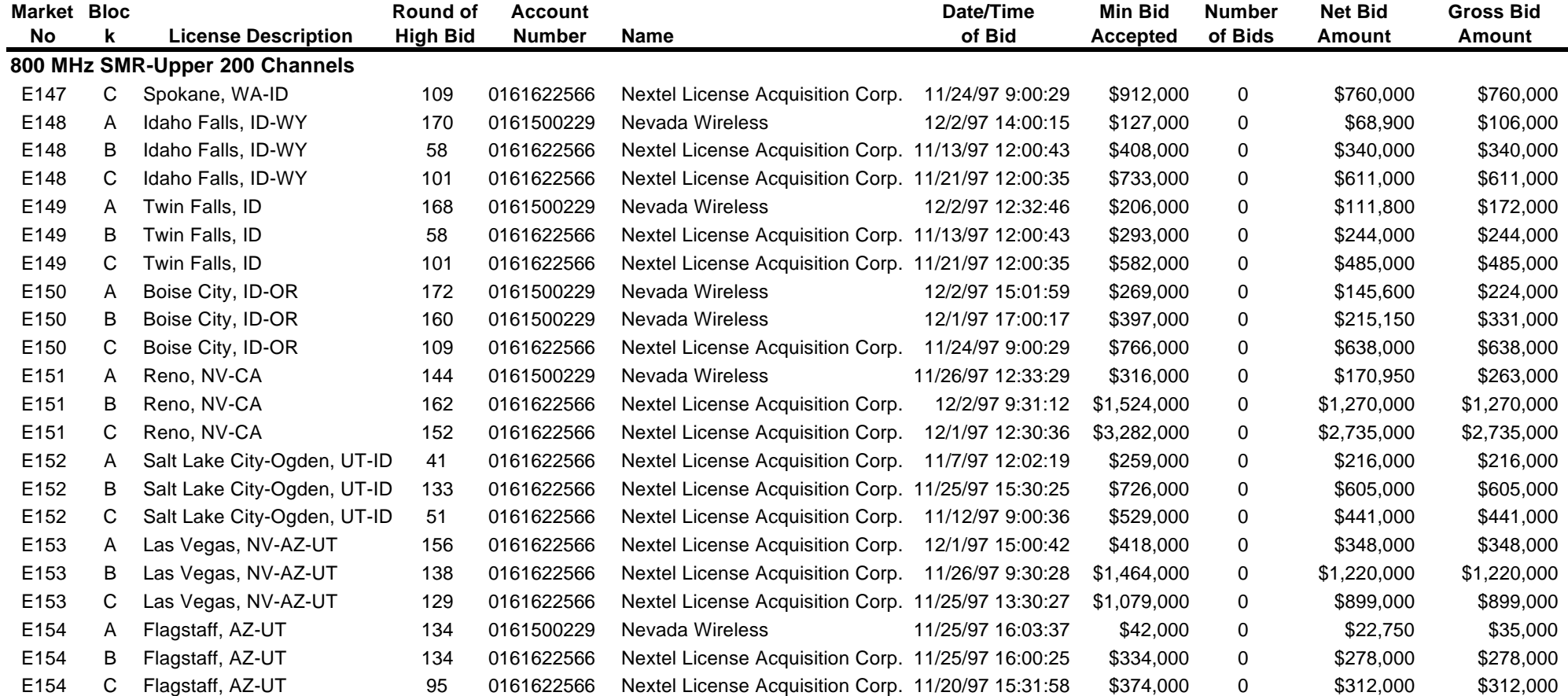

**(Sorted by market number, frequency block number)**

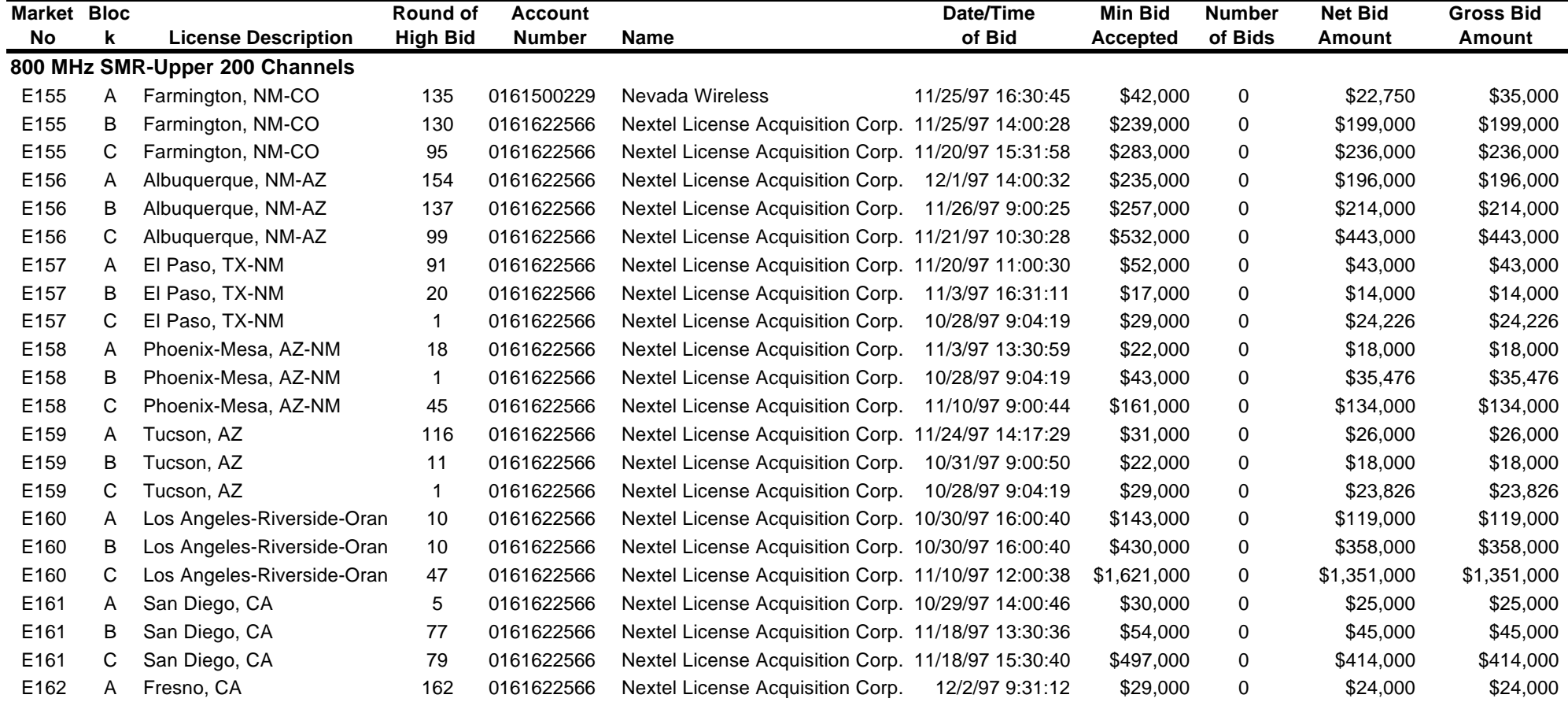

**(Sorted by market number, frequency block number)**

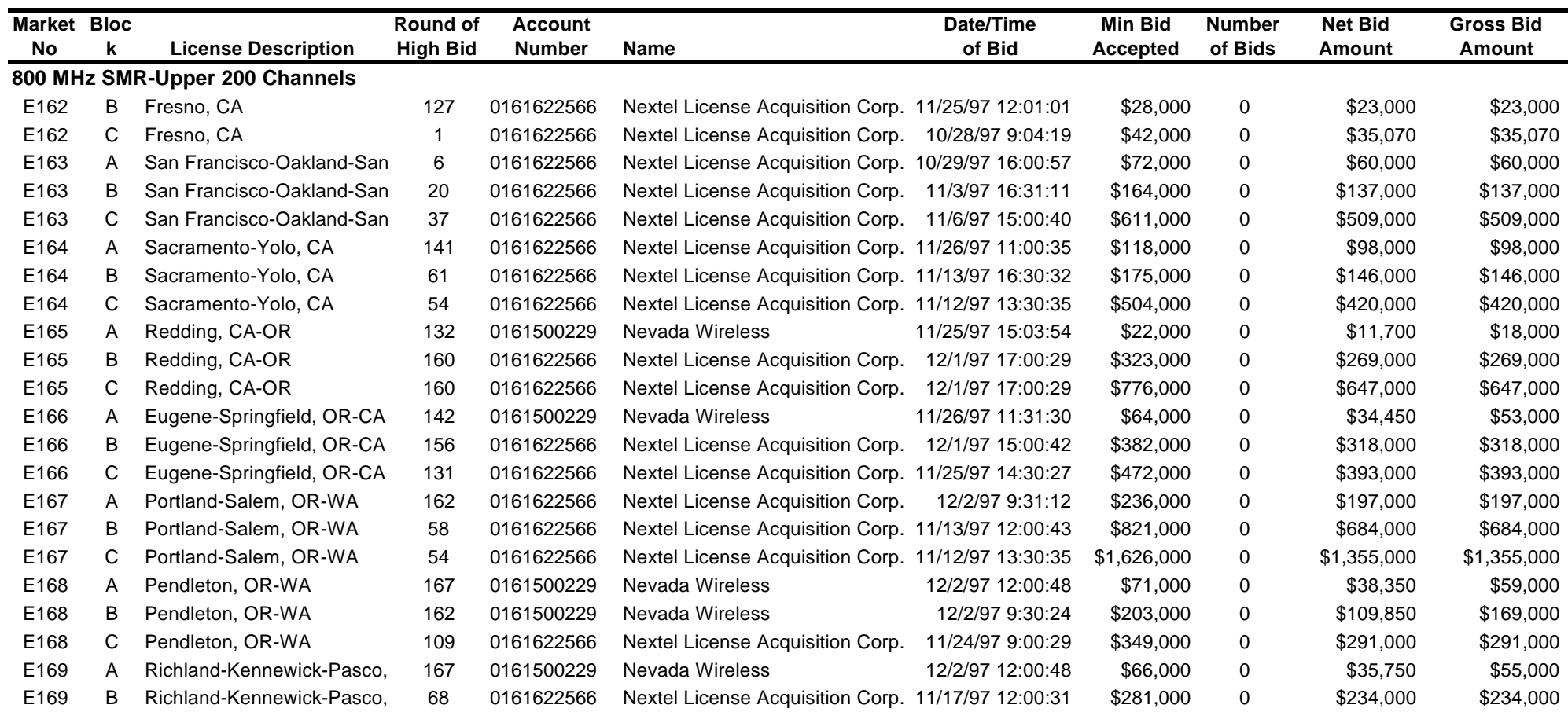

**(Sorted by market number, frequency block number)**

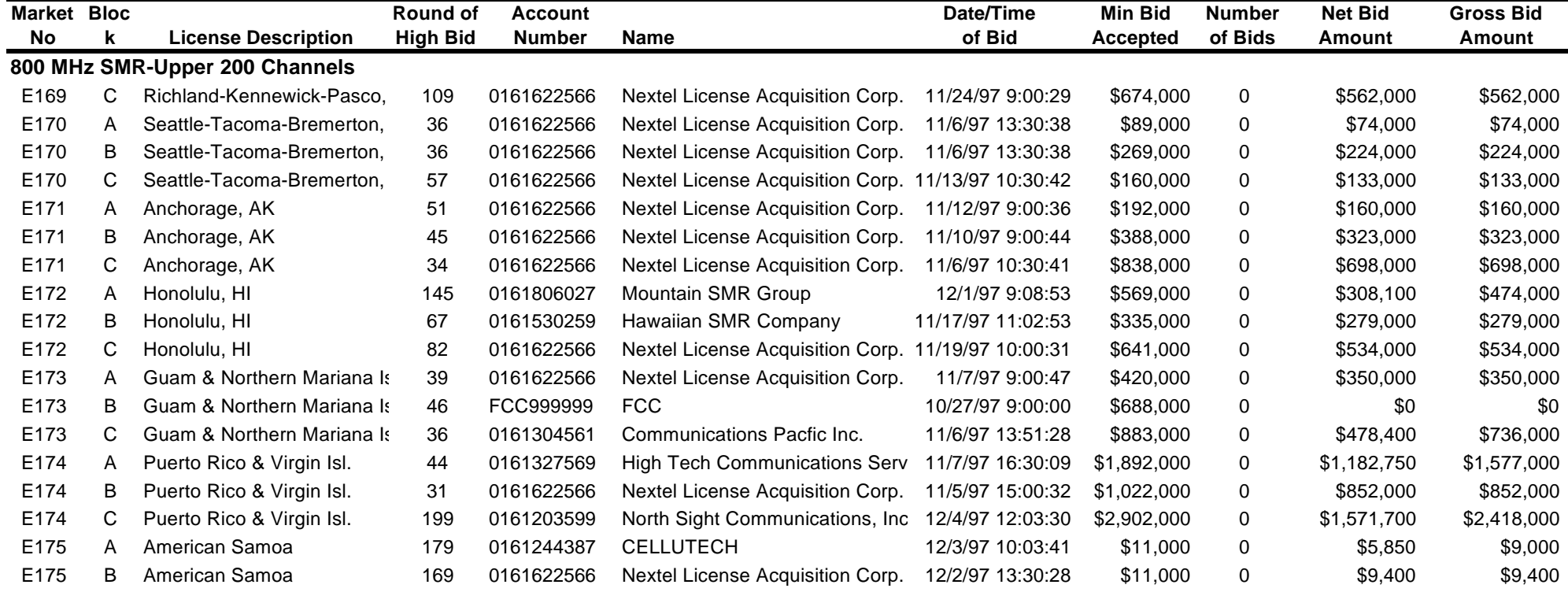

# FCC 800MHz SMR-Upper 200 Channels Auction **Access 200 Access 200 Channels Auction Round Results, High Bids Auction ID: 16 Round No.: 235**

**(Sorted by market number, frequency block number) Date of Report: 12/8/97 14:59 Eastern Time**

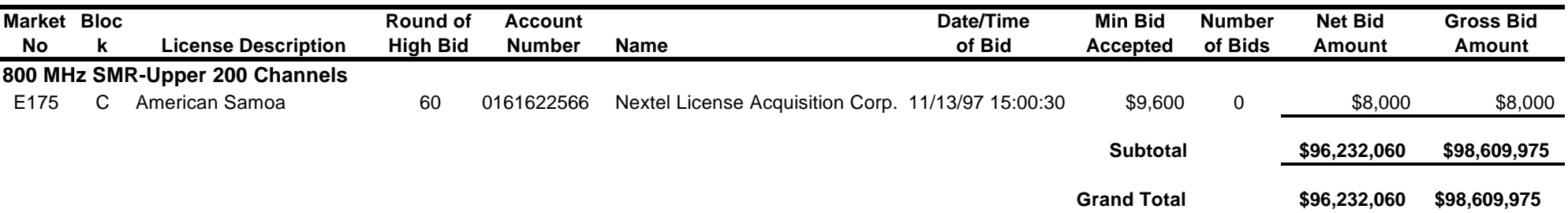

# **FCC 800MHz SMR-Upper 200 Channels Auction Attachment B Winning Payment Report Auction ID: 16**

#### **Date of Report: 12/9/97 14:25:57**

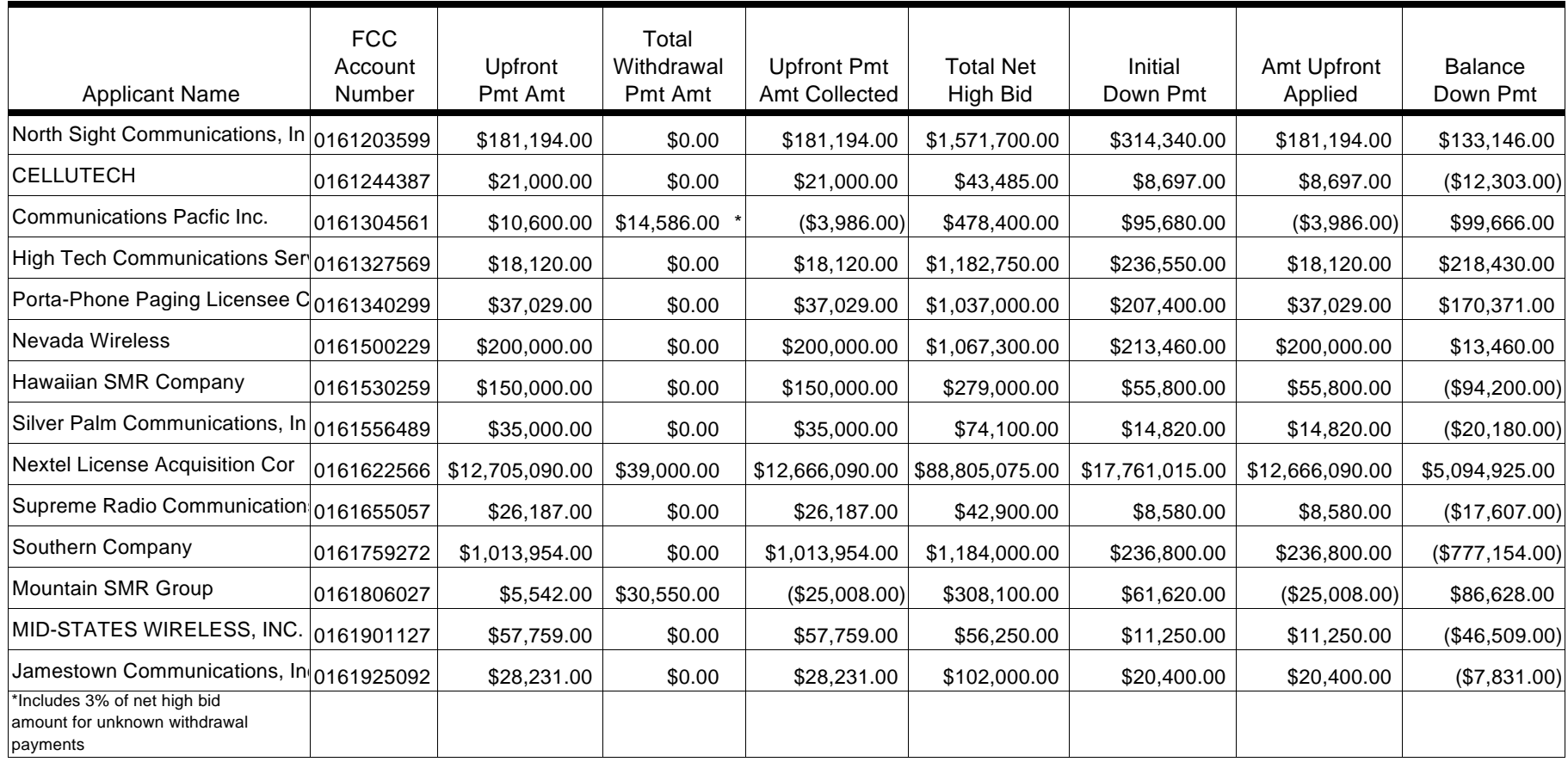

# **FCC 800MHz SMR-Upper 200 Channels Auction Attachment C Withdrawal/Payment Report Auction ID: 16**

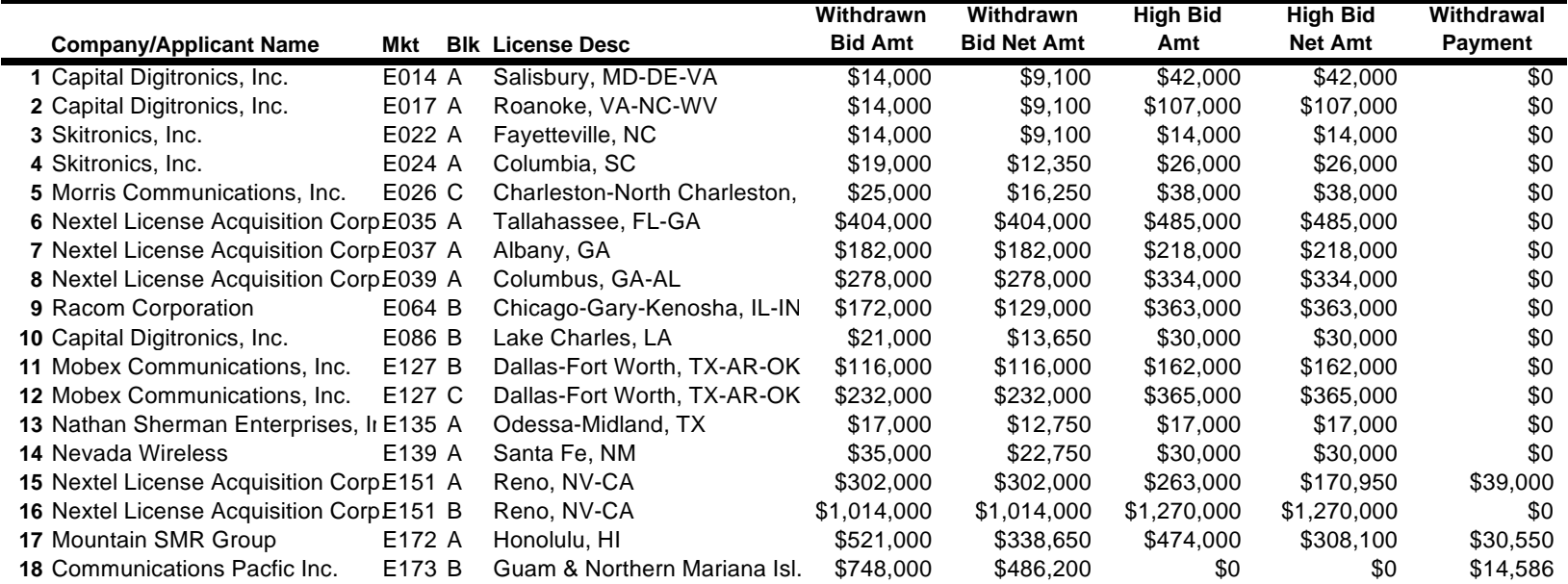

#### **Attachment D**

#### **INSTRUCTIONS FOR COMPLETING FCC FORM 601**

#### **FCC Form 601: General Requirements**

In completing the FCC Form 601 either electronically or manually, applicants are encouraged to use the format below in submitting the information required by our rules as exhibits. Although the suggested organizational approach is discretionary, submission of the materials in the manner described below should expedite the processing of the FCC Form 601.

Applicants bear full responsibility for submission of timely and complete FCC Form 601 applications. Applicants should read the instructions on the FCC Form 601 carefully and should consult the rules to ensure that, aside from the materials described below, all the information that is required under our rules is included with their FCC Form 601 applications. **Incomplete or defective applications may be returned to the applicant.** *See* 47 C.F.R. § 90.161(b)(6). Each applicant is responsible for the continuing accuracy and completeness of information furnished in a pending application. *See* 47 C.F.R. § 1.65.

An applicant that fails to submit the required FCC Form 601 application by **5:30 p.m. Eastern Standard Time on December 23, 1997**, and fails to establish good cause for any late-filed submissions, shall be deemed to have defaulted and will be subject to the default payments set forth in 47 C.F.R. §§ 1.2104, 90.905.

#### *Number of Forms To Be Filed*

Electronic or manual filers applying for multiple licenses are not required to submit a separate application for each market if **all** filing requirements associated with the application are identical **except** for the market designator, channel block, and market name. Under these circumstances, applicants may submit *one* FCC Form 601 Main Form and Schedule B.

#### *Frivolous Pleadings*

Pursuant to 47 C.F.R. § 1.52, the Commission reminds parties to our proceedings and their attorneys that the Commission intends to fully use its authority to discourage and deter the filing of frivolous pleadings. *See Public Notice*, "Commission Taking Tough Measures Against Frivolous Pleadings," FCC 96-42 (rel. Feb. 9, 1996).

# **Organization of Application**

### *Main Form*

The FCC Form 601 Main Form should be completed in its entirety, except for Items 35 through 37, which do not apply. Note the following:

- $\bullet$ For Item 1 (Radio Service Code), enter **YC**.
- For Item 2 (Application Purpose), enter **NE** for New.  $\bullet$
- $\bullet$ For Item 3, enter **N** for N/A.
- $\bullet$ If you plan to file a request for a waiver or exception to the Commission's rules, enter **Y** in Item 6 and attach an exhibit that lists relevant rule section(s) and explains the circumstances.
- If the Real Party in Interest differs from the applicant, the Taxpayer Identification Number entered in Item 12 must be registered with the FCC before Form 601 is filed.

# *Schedule B*

On Schedule B, complete Items 1 through 3 for each market for which the applicant is filing. Note the following:

Complete Item 1 (Market Designator) with the BEA number of the market.  $\bullet$ 

Note that the market codes have been changed from E001 through E175 to BEA001 through BEA175.

- For Item 2 (Market Name), enter the market name.  $\bullet$
- $\bullet$ For Item 3 (Channel Block), enter **A**, **B**, or **C**.

**Electronic filers** should note that the electronic filing software lists all market information for all markets that the applicant won in the auction. The applicant must select the markets it wants to include on the application.

#### *Main Form-Related Exhibits*

Any exhibits to be attached to an application in response to a question on the FCC Form 601 Main Form or on Schedule B should be identified as specified in the instructions to the FCC Form 601. Please attach those exhibits immediately behind the FCC Form 601 and the Schedule B.

**Electronic filers** should use the Attachment screen provided within the electronic filing software to submit these exhibits as uploaded files and should select the appropriate attachment type. The electronic filing software will accept a variety of file formats including Word, Word Perfect, Excel, Lotus, and ASCII text. See online help for a full list of acceptable file formats.

#### *Rule-Related Exhibits*

Any exhibits to be attached to an application as a result of our rule requirements should follow any FCC Form 601 Main Form or Schedule B exhibits. Please order and identify these exhibits as follows:

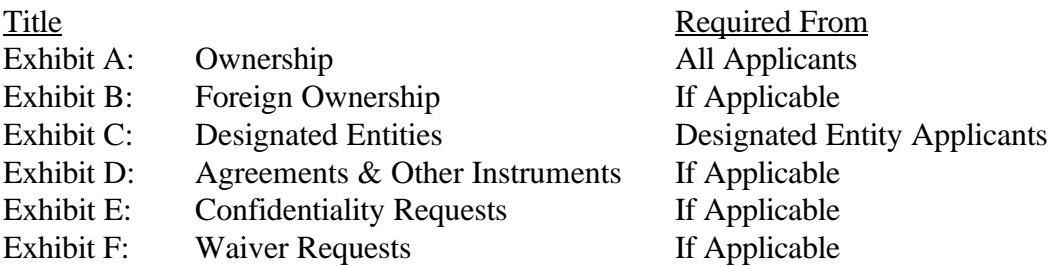

As specified in the instructions to the FCC Form 601, each page of each exhibit must be identified with the number or letter of the exhibit, the number of the page of the exhibit, and the total number of pages of the exhibit.

**Electronic filers** should use the Attachment screen to upload each exhibit file and select the appropriate attachment type. The recommended titles listed above should be entered in the File Description field on the Attachment screen. The electronic filing software will accept a variety of file formats including Word, Word Perfect, Excel, Lotus, and ASCII text. See online help for a full list of acceptable file formats.

### I**. Applicant Identity and Ownership Information**

#### *Background*

Section 90.123 of the Commission's rules requires each applicant to make full and complete disclosure with regard to the real party or parties in interest and as to all matters required to be disclosed by the application form.

Applicants should attach the information concerning the identity of the applicant (*i.e.,* real partyor parties-in-interest) and ownership interests held in the applicant and in investors in the applicant. Each application shall be clear and complete in itself without cross reference to information previously filed. Please clearly label additional pages to indicate the Exhibit and Item number to which those pages relate.

# **EXHIBIT A: OWNERSHIP**

# **Part 1: Direct Ownership**

First, attach and label as **"Exhibit A: Ownership"** a document or series of documents that identifies all persons or entities that *directly* hold a five percent or more interest in the applicant. For each five percent interest holder listed, applicants should provide the following information:

*Item (1) Name and address:* Identify the name and address of the interest holder. If the interest holder is an individual, provide the name and address of that person, and indicate whether the interest holder is a partner, officer, director, or key manager (*e.g.,* CEO, General Manager) of the applicant. If the interest holder is a corporation, provide the name and address of the corporate office and the name and title of an officer, director or authorized contact. If the interest holder is a partnership, provide the name and address of all partners, and the name, title and address of an authorized contact for the partnership.

*Item (2) Principal Business:* Describe the interest holder's principal business.

*Item (3) Relationship to Other Interest Holder:* Indicate whether the interest holder is related to any other five percent interest holder by blood or marriage, and provide the name of the related interest holder.

*Item (4) Amount Held:* Specify the amount held (*e.g.,* number of shares of stock) for each type of interest specified.

*Item (5) Type of Interest Held:* Indicate whether the interest held is in the form of stocks, bonds, warrants, partnership, etc. If interests are held in stock, specify the class of stock and any voting rights associated with the stock. If the interests are held in a partnership, indicate whether the interests are limited or general partnership interests.

*Item (6) Interests Held on Behalf of Others:* If an interest is held in trust, or on behalf of another person or entity, identify the party for whom the interest is held.

### **Part 2: Indirect Ownership**

Second, as part of **"Exhibit A: Ownership"** attach and label a document or series of documents that identifies all persons or entities that **indirectly** hold a five percent or more interest in the

applicant. For each person or entity listed, provide the same information listed in *Items (1)-(8)* above as is requested for *direct* interests.

**Electronic filers** should select Attachment Type 'Ownership' and enter "Exhibit A: Ownership" in the File Description field on the Attachment screen.

# **EXHIBIT B: FOREIGN OWNERSHIP**

If the applicant has responded "yes" to either Question 39, 40, 41, 42, or 43 on the FCC Form 601, attach and label as **"Exhibit B: Foreign Ownership"** a document that explains the circumstances regarding foreign ownership in the applicant. For every foreign owner, applicants should provide the following information:

*Item (1) Percentage of Interest*: Identify each foreign owner's percentage of ownership in the applicant.

*Item (2) Country of Origin and Address*: List each foreign owner's country of origin and principal place of business.

**Electronic filers** should select Attachment Type 'Ownership' and enter "Exhibit B: Foreign Ownership" in the File Description field on the Attachment screen.

# **EXHIBIT C: DESIGNATED ENTITIES**

Pursuant to Section 90.910, small businesses and very small businesses are eligible for bidding credits of 25 percent and 35 percent respectively, to lower the cost of their winning bids. Small businesses and very small businesses are defined in Section 90.912. Applicants that are not claiming eligibility for bidding credits do not need to submit Exhibit C.

If applying for a bidding credit, attach and label as **"Exhibit C: Designated Entities"** a document or series of documents that identifies the gross revenues for three calendar or fiscal years preceding the filing of the applicant's FCC Form 175 based on audited financial statements. If the applicant does not have audited financial statements to document the gross revenues figures provided, it must provide a certification from its chief financial officer that the gross revenue figures indicated in its FCC Forms 175 and 601 applications are true, full, and accurate, and that the applicant does not have the audited financial statements that are otherwise required under our rules. *See* 47 C.F.R. § 90.912(c). Identify the applicant's claimed eligibility status and provide the requisite information demonstrating such status as indicated in the following instructions:

### **Small Businesses**

Applicants claiming status as a small business must compute gross revenues in accordance with 47 C.F.R. § 90.912(b)(1) to demonstrate such status under our rules. A small business is an entity

that, together with its affiliates and controlling principals, has average annual gross revenues that do not exceed **\$15 million** for the preceding three years. Gross revenues for each year should be separately identified and followed by the computed average total gross revenues over those years. For purposes of determining whether an entity meets the \$15 million definition, the gross revenues of the entity, its affiliates, and controlling principals shall be considered on a cumulative basis and aggregated. The status of the applicant as a minority-owned or women-owned business also is requested, but for statistical purposes only.

#### **Very Small Businesses**

Applicants claiming status as a very small business must compute gross revenues in accordance with 47 C.F.R. § 90.912(b)(2) to demonstrate such status under our rules. A very small business is an entity that, together with its affiliates and persons or entities that hold interests in such entity and their affiliates, has average annual gross revenues that are not more than **\$3 million** for the preceding three years. Gross revenues for each year should be separately identified and followed by the computed average total gross revenues over those years. For purposes of determining whether an entity meets **\$3 million** definition, the gross revenues of the entity, its affiliates, and controlling principals shall be considered on a cumulative basis and aggregated. The status of the applicant as a minority-owned or women-owned business also is requested, but for statistical purposes only.

#### **Small Business & Very Small Business Consortia**

Applicants that applied as **small business consortia** or **very small business consortia** as defined in 47 C.F.R. § 90.912(b)(1)-(2) must compute and indicate gross revenues as outlined above for **each** small or very small business in the consortium. That is, each business entity comprising the small or very small business consortia must qualify and show gross revenues separately. The gross revenues of each small or very small business shall not be aggregated. *See* 47 C.F.R. § 90.912(b)(3).

**Electronic filers** should select Attachment Type 'Ownership' and enter "Exhibit C: Designated Entities" in the File Description field on the Attachment screen.

### **II. Information Not Related to Identity or Ownership**

The following exhibits provide places for the applicant to give the Commission information not related to the disclosure of the identity of the real party or parties in interest submitting an application or applications.

### **EXHIBIT D: AGREEMENTS & OTHER INSTRUMENTS**

Applicants should attach and label as **"Exhibit D: Agreements and Other Instruments"** a detailed explanation of the terms and conditions and parties involved in any bidding consortia, joint ventures, partnerships or other agreements or arrangements into which the applicant has entered relating to the competitive bidding process prior to the time the bidding was completed. To comply with this requirement, applicants may either submit the agreements themselves or submit a detailed description of those agreements with proprietary information excluded. If applicants choose to submit the agreements, they can redact proprietary information or can seek confidentiality for those documents pursuant to Section 0.459 of the Commission's rules, 47 C.F.R. § 0.459 (*see* discussion of confidentiality requests under **"Confidentiality Requests"** below).

**Electronic filers** should select Attachment Type 'Other' and enter "Exhibit D: Agreements & Other Instruments" in the File Description field on the Attachment screen.

# **EXHIBIT E: CONFIDENTIALITY REQUESTS**

Applicants should be aware that all information required by the Commission's rules in connection with applications to participate in spectrum auctions is necessary to determine the applicants' qualifications and, as such, will be available for public inspection. Required proprietary information may be redacted, and confidentiality may be sought pursuant to 47 C.F.R. § 0.459. Applicants requesting confidential treatment for any information required as a condition to participate in the auction must follow the procedures set out in 47 C.F.R. § 0.459.

If an applicant has sought confidential treatment of any information, it should attach and label as **"Exhibit E: Confidentiality Requests"** a statement which references the request; otherwise Exhibit E should be omitted. Because the required information bears on an applicant's qualifications, the Commission envisions that confidentiality requests will not be routinely granted. An applicant's request for confidentiality must include a demonstration that it would suffer substantial competitive harm from the public disclosure of the information in question.

**Electronic filers** should select Attachment Type 'Confidentiality' and enter "Exhibit E: Confidentiality Requests" in the File Description field on the Attachment screen.

### *Important:*

**All attachments will be available for public inspection unless the applicant has requested confidential treatment for each applicable attachment. Manual filers must clearly label each separate attachment for which they request confidential treatment in addition to providing Exhibit E. Electronic filers must select Attachment Type 'Confidentiality' for each attachment for which they request confidential treatment in addition to providing Exhibit E.**

# **EXHIBIT F: WAIVER REQUESTS**

In the event a winning bidder wishes to file a request for waiver, all such requests should be filed with the corresponding application as **"Exhibit F: Waiver Requests**.**"** Waiver requests filed after the submission of the FCC Form 601 may result in a delay of the processing of the application. If a request for waiver is filed separately from the FCC Form 601, such request must reference the corresponding application.

**Electronic filers** should select Attachment Type 'Waiver' and enter "Exhibit F: Waiver Requests" in the File Description field on the Attachment screen.

### **CODE OF FEDERAL REGULATIONS TITLE 47--TELECOMMUNICATION CHAPTER I--FEDERAL COMMUNICATIONS COMMISSION SUBCHAPTER D--SAFETY AND SPECIAL RADIO SERVICES PART 90--PRIVATE LAND MOBILE RADIO SERVICES SUBPART V--COMPETITIVE BIDDING PROCEDURES FOR 800 MHZ SPECIALIZED MOBILE RADIO SERVICE**

#### **§ 90.905 Withdrawal, default and disqualification payments.**

 (a) During the course of an auction conducted pursuant to § 90.902, the Commission will impose payments on bidders who withdraw high bids during the course of an auction, who default on payments due after an auction closes, or who are disqualified.

 (b) Bid withdrawal prior to close of auction. A bidder who withdraws a high bid during the course of an auction will be subject to a payment equal to the difference between the amount bid and the amount of the winning bid the next time the license is offered by the Commission. No withdrawal payment would be assessed if the subsequent winning bid exceeds the withdrawn bid. This payment amount will be deducted from any upfront payments or down payments that the withdrawing bidder has deposited with the Commission.

 (c) Default or disqualification after close of auction. If a high bidder defaults or is disqualified after the close of such an auction, the defaulting bidder will be subject to the payment in paragraph (b) of this section plus an additional monetary assessment equal to three (3) percent of the subsequent winning bid. If the subsequent winning bid exceeds the defaulting bidder's bid amount, the 3 percent payment will be calculated based on the defaulting bidder's bid amount. These amounts will be deducted from any upfront payments or down payments that the defaulting or disqualified bidder has deposited with the Commission. If the default occurs within five (5) business days after the bidding has closed, the Commission retains the discretion to offer the license to the second highest bidder at its final bid level, or if that bidder declines the offer, to offer the license to other bidders (in descending order of their bid amounts) at the final bid levels.

#### **§ 90.907 Submission of upfront payments and down payments.**

See fn. 3, *supra*, for a description of the purpose of this appendix.

(a) *Upfront Payments*. Bidders in a 800 MHz SMR auction for Spectrum Blocks A through V will be required to submit an upfront payment prior to the start of the auction. The amount of the upfront payment for each license auctioned and the procedures for submitting it will be set forth by the Wireless Telecommunications Bureau in a Public Notice in accordance with § 1.2106 of this chapter.

(b) *Down Payments*. Winning bidders in a 800 MHz SMR auction for Spectrum Blocks A through V must submit a down payment to the Commission in an amount sufficient to bring their total deposits up to 20 percent of their winning bids within ten (10) business days after the auction closes. Winning bidders will be required to make full payment of the balance of their winning bids ten (10) business days after Public Notice announcing that the Commission is prepared to award the license.

#### **§ 90.908 Long-form applications.**

 Each winning bidder will be required to submit a long-form application on FCC Form 600 within ten (10) business days after being notified by Public Notice that it is the winning bidder. Applications on FCC Form 600 shall be submitted pursuant to the procedures set forth in § 90.119 of this part and any associated Public Notices. Only auction winners (and rural telephone companies seeking partitioned licenses pursuant to agreements with auction winners under § 90.911) will be eligible to file applications on FCC Form 600 for initial 800 MHz SMR licenses in the event of mutual exclusivity between applicants filing FCC Form 175.

### **§ 90.909 License grant, denial, default, and disqualification.**

 (a) Except with respect to entities eligible for installment payments (see § 90.912) each winning bidder will be required to pay the balance of its winning bid in a lump sum payment within five (5) business days following Public Notice that the license is ready for grant. The Commission will grant the license within ten (10) business days after receipt of full and timely payment of the winning bid amount.

 (b) A bidder who withdraws its bid subsequent to the close of bidding, defaults on a payment due, or is disqualified, will be subject to the payments specified in § 90.905 or § 1.2109 of this chapter, as applicable.

 (c) EA licenses pursued through competitive bidding procedures will be granted pursuant to the requirements specified in § 90.166.

### **§ 90.910 Bidding credits.**

(a) A winning bidder that qualifies as a very small business or a consortium of very small businesses, as defined in § 90.912(b)(2) and (b)(5), may use a bidding credit of 35 percent to lower the cost of its winning bid on Spectrum Blocks A through V. A winning bidder that qualifies as a small business or a consortium of small businesses, as defined in § 90.912(b)(1) or (b)(4), may use a bidding credit of 25 percent to lower the cost of its winning bid on Spectrum Blocks A through V.

#### (b) *Unjust Enrichment*

(1) If a small business or very small business (as defined in  $\S$ § 90.912(b)(1) and 90.912(b)(2), respectively) that utilizes a bidding credit under this section seeks to assign or transfer control of an authorization to an entity that is not a small business or very small business, or seeks to make any other change in ownership that would result in the licensee losing eligibility as a small business or very small business, the small business or very small business must seek Commission approval and reimburse the government for the difference between the amount of the bidding credit obtained by the licensee and the bidding credit for which the assignee, transferee, or licensee is eligible under this section as a condition of the approval of such assignment, transfer, or other ownership change.

(2) If a very small business (as defined in  $\S § 90.912(b)(2)$ ) that utilizes a bidding credit under this section seeks to assign or transfer control of an authorization to a small business meeting the eligibility standards for a lower bidding credit, or seeks to make any other change in ownership that would result in the licensee qualifying for a lower bidding credit under this section, the licensee must seek Commission approval and reimburse the government for the difference between the amount of the bidding credit obtained by the licensee and the bidding credit for which the assignee, transferee, or licensee is eligible under this section as a condition of the approval of such assignment, transfer, or other ownership change.

(3) The amount of payments made pursuant to paragraphs  $(b)(1)$  and  $(b)(2)$  of this section will be reduced over time as follows: a transfer in the first two years of the license term will result in a forfeiture of 100 percent of the value of the bidding credit (or the difference between the bidding credit obtained by the original licensee and the bidding credit for which the post-transfer license is eligible); in year three of the license term the payment will be 75 percent; in year four the payment will be 50 percent; and in year five the payment will be 25 percent, after which there will be m assessment.

### **Sect. 90.911 Partitioned Licenses and Disaggregated Spectrum.**

(a) *Eligibility.*

(1) Parties seeking approval for partitioning and disaggregation shall request an authorization for partial assignment of a license pursuant to § 90.153(c).

(b) *Technical Standards.*

(1) *Partitioning*. In the case of partitioning, requests for authorization for partial assignment of a license must include, as attachments, a description of the partitioned service area and a calculation of the population of the partitioned service area and the licensed geographic service area. The partitioned service area shall be defined by coordinate points at every 3 degrees along the partitioned service area unless an FCC recognized service area is utilized (*i.e.*, Major Trading Area, Basic Trading Area, Metropolitan Service Area, Rural Service Area or Economic Area) or county lines are followed. The geographic coordinates must be specified in degrees, minutes, and seconds to the nearest second of latitude and longitude and must be based upon the 1927 North American Datum (NAD27). Applicants may supply geographical coordinates based on 1983 North American Datum (NAD83) in addition to those required (NAD27). In the case where an FCC recognized service area or county lines are utilized, applicants need only list the specific area(s) (through use of FCC designations or county names) that constitute the partitioned area.

(2) *Disaggregation*. Spectrum may be disaggregated in any amount.

(3) *Combined Partitioning and Disaggregation*. The Commission will consider requests for partial assignment of licenses that propose combinations of partitioning and disaggregation.

#### (c) *Unjust Enrichment.*

(1) *Bidding Credits.* Licensees that qualified under § 90.910 to use a bidding credit at auction that partition their licenses or disaggregate their spectrum to entities not meeting the eligibility standards for such a bidding credit, will be subject to the provisions concerning unjust enrichment as set forth in § 90.910(b).

(2) *Apportioning Unjust Enrichment Payments*. Unjust enrichment payments for partitioned license areas shall be calculated based upon the ratio of the population of the partitioned license area to the overall population of the license area and by utilizing the most recent census data. Unjust enrichment payments for disaggregated spectrum shall be calculated based upon the ratio of the amount of spectrum disaggregated to the amount of spectrum held by the licensee.

(d) *License Term.* The license term for a partitioned license area and for disaggregated spectrum shall be the remainder of the original licensee's license term as provided for in §§ 90.629(a), 90.665(a) or 90.685(a).

(e) *Construction and Channel Usage Requirements - Incumbent Licensees.* Parties seeking to acquire a partitioned license or disaggregated spectrum from an incumbent licensee will be required to construct and commence "service to subscribers" all facilities acquired through such transactions within the original construction deadline for each facility as set forth in §§ 90.629 and 90.683. Failure to meet the individual construction deadline will result in the automatic termination of the facility's authorization.

(f) *Construction and Channel Usage Requirements - EA Licensees*.

(1) *Licensees in Channel Blocks A, B and C.*

(i) *Requirements for Partitioning*.

(A) The partitionee may certify that it will satisfy the applicable construction requirements set forth in § 90.685(c) for the partitioned license area; or

(B) The original licensee may certify that it has or will meet the three and five year construction requirements set forth in § 90.685(c) for the entire market.

(C) Applications requesting partial assignments of license for partitioning must include a certification by each party as to which of the above options they select.

(D) Partitionees must submit supporting documents showing compliance with the respective construction requirements within the appropriate time frames set forth in § 90.685(c).

(E) Failure by any partitionee to meet its respective construction requirements will result in the automatic cancellation of the partitioned license without further Commission action.

(ii) *Requirements for Disaggregation.* Parties seeking authority to disaggregate spectrum from an EA licensee in Spectrum Blocks A, B and C must meet one of the following channel use requirements:

(A) The partitionee may certify that it will satisfy the channel usage requirements set forth in § 90.685(d) for the disaggregated spectrum; or

(B) The original licensee may certify that it has or will meet the channel usage requirements as set forth in § 90.685(d) for the entire spectrum block. In that case, the disaggregatee must only satisfy the requirements for "substantial service," as set forth in § 90.685(c), for the disaggregated spectrum within five years of the license grant.

(C) Applications requesting partial assignments of license for disaggregation must include a certification by each party as to which of the above options they select.

(D) Disaggregatees must submit supporting documents showing compliance with the respective channel usage requirements within the appropriate time frames set forth in § 90.685(c).

(E) Failure by any disaggregatee to meet its respective channel usage requirements will result in the automatic cancellation of the disaggregated license without further Commission action.

(2) *Licensees in Channel Blocks D through V.*

(i) *Requirements for Partitioning.* Parties seeking authority to partition an EA license must meet one of the following construction requirements:

(A) The partitionee may certify that it will satisfy the applicable construction requirements set forth in § 90.685(c) for the partitioned license area; or

(B) The original licensee may certify that it has or will meet the construction requirements set forth in § 90.685(c) for the entire market.

(C) Applications requesting partial assignments of license for partitioning must include a certification by each party as to which of the above options they select.

(D) Partitionees must submit supporting documents showing compliance with the respective construction requirements within the appropriate time frames set forth in § 90.685(c).

(E) Failure by any partitionee to meet its respective construction requirements will result in the automatic cancellation of the partitioned license without further Commission action.

(ii) *Requirements for Disaggregation.* Parties seeking authority to disaggregate must submit with their partial assignment application a certification signed by both parties stating which of the parties will be responsible for meeting the construction requirements for the market as set forth in § 90.685. Parties may agree to share responsibility for meeting the construction requirements. Parties that accept responsibility for meeting the construction requirements and later fail to do so will be subject to license forfeiture without further Commission action.

(g) *Certification Concerning Relocation of Incumbent Licensees*. Parties seeking approval of a partitioning or disaggregation agreement pursuant to this section must include a certification with their partial assignment of license application as to which party will be responsible for meeting the incumbent relocation requirements set forth at § 90.699 of our rules.

### **§ 90.912 Definitions.**

(a) Scope. The definitions in this section apply to §§ 90.910 and 90.911, unless otherwise specified in those sections.

(b) *Small Business; Very Small Business; Consortium of Small Businesses; Consortium of Very Small Businesses*

(1) A *small business* is an entity that together with its affiliates and controlling principals, has average gross revenues that do not exceed \$15 million for the three preceding years; or

(2) A *very small business* is an entity that together with its affiliates and controlling principals, has average gross revenues that do not exceed \$3 million for the preceding three years.

(3) For purposes of determining whether an entity meets the \$3 million or \$15 million average annual gross revenues size standard set forth in paragraph (b)(1) of this section, the gross revenues of the entity, its affiliates, and controlling principals shall be considered on a cumulative basis and aggregated.

(4) A *consortium of small business* is a conglomerate organization formed as a joint venture between or among mutually-independent business firms, each of which individually satisfies the definition of a small business in paragraphs  $(b)(1)$  of this section. In a consortium of small businesses, each individual member must establish its eligibility as a small business, as defined in this section.

(5) A *consortium of very small business* is a conglomerate organization formed as a joint venture between or among mutually-independent business firms, each of which individually satisfies the definition of a very small business in paragraph  $(b)(2)$  of this section. In a consortium of smal businesses, each individual member must establish its eligibility as a very small business, as defined in this section.

(c) *Gross Revenues*. Gross revenues shall mean all income received by an entity, whether earned or passive, before any deductions are made for costs of doing business (e.g., cost of goods sold). Gross revenues are evidenced by audited financial statements for the relevant number of calendar or fiscal years preceding the filing of the applicant's short-form application (FCC Form 175). If an entity was not in existence for all or part of the relevant period, gross revenues shall be evidenced by the audited financial statements of the entity's predecessor-in-interest or, if there is no identifiable predecessor-ininterest, unaudited financial statements certified by the applicant as accurate. When an applicant does not otherwise use audited financial statements, its gross revenues may be certified by its chief financial officer or its equivalent.

### (d) *Affiliate*.

 (1) *Basis for Affiliation*. An individual or entity is an affiliate of an applicant if such individual or entity:

(i) Directly or indirectly controls or has the power to control the applicant, or

(ii) Is directly or indirectly controlled by the applicant, or

(iii) Is directly or indirectly controlled by a third party or parties who also control or have the power to control the applicant, or

(iv) Has an ``identity of interest'' with the applicant.

#### (2) *Nature of control in determining affiliation.*

(i) Every business concern is considered to have one or more parties who directly or indirectly control or have the power to control it. Control may be affirmative or negative and it is immaterial whether it is exercised so long as the power to control exists.

Example for paragraph  $(d)(2)(i)$ . An applicant owning 50 percent of the voting stock of another concern would have negative power to control such concern since such party can block any action of the other stockholders. Also, the bylaws of a corporation may permit a stockholder with less than 50 percent of the voting stock to block any actions taken by the other stockholders in the other entity. Affiliation exists when the applicant has the power to control a concern while at the same time another person, or persons, are in control of the concern at the will of the party  $\alpha$ parties with the power of control.

(ii) Control can arise through stock ownership; occupancy of director, officer, or key employee positions; contractual or other business relations; or combinations of these and other factors. A key employee is an employee who, because of his/her position in the concern, has a critical influence in or substantive control over the operations or management of the concern.

(iii) Control can arise through management positions if the voting stock is so widely distributed that no effective control can be established.

Example for paragraph  $(d)(2)(iii)$ . In a corporation where the officers and directors own various size blocks of stock totaling 40 percent of the corporation's voting stock, but no officer or director has a block sufficient to give him/her control or the power to control and the remaining 60 percent is widely distributed with no individual stockholder having a stock interest greater than 10 percent, management has the power to control. If persons with such management control of the other entity are controlling principals of the applicant, the other entity will be deemed an affiliate of the applicant.

#### (3) *Identity of interest between and among persons.*

Affiliation can arise between or among two or more persons with an identity of interest, such as members of the same family or persons with common investments. In determining if the applicant controls or is controlled by a concern, persons with an identity of interest will be treated as though they were one person.

(i) *Spousal Affiliation*. Both spouses are deemed to own or control or have the power to control interests owned or controlled by either of them, unless they are subject to a legal separation recognized by a court of competent jurisdiction in the United States.

(ii) *Kinship Affiliation.* Immediate family members will be presumed to own or control or have the power to control interests owned or controlled by other immediate family members. In this context ``immediate family member'' means father, mother, husband, wife, son, daughter, brother, sister, father- or mother-in-law, son- or daughter-in-law, brother- or sister-in-law, step-father  $\alpha$ -mother, step-brother or -sister, step-son or -daughter, half-brother or -sister. This presumption may be rebutted by showing that:

- (A) The family members are estranged,
- (B) The family ties are remote, or
- (C) The family members are not closely involved with each other in business matters.

Example for paragraph  $(d)(3)(ii)$ . A owns a controlling interest in Corporation X. A's sister-in-law, B, has a controlling interest in an SMR application. Because A and B have a presumptive kinship affiliation, A's interest in Corporation X is attributable to B, and thus to the applicant, unless B rebuts the presumption with the necessary showing.

#### (4) *Affiliation through stock ownership.*

(i) An applicant is presumed to control or have the power to control a concern if he/she owns or controls or has the power to control 50 percent or more of its voting stock.

(ii) An applicant is presumed to control or have the power to control a concern even though he/she owns, controls, or has the power to control less than 50 percent of the concern's voting stock, if the block of stock he/she owns, controls, or has the power to control is large as compared with any other outstanding block of stock.

(iii) If two or more persons each owns, controls or has the power to control less than  $50$ percent of the voting stock of a concern, such minority holdings are equal or approximately equal in size, and the aggregate of these minority holdings is large as compared with any other stock holding, the presumption arises that each one of these persons individually controls or has the power to control the concern; however, such presumption may be rebutted by a showing that such control or power to control, in fact, does not exist.

 (5) *Affiliation arising under stock options, convertible debentures, and agreements to merge.* Stock options, convertible debentures, and agreements to merge (including agreements in principle) are generally considered to have a present effect on the power to control the concern. Therefore, in making a size determination, such options, debentures, and agreements will generally be treated as though the rights held thereunder had been exercised. However, neither an affiliate nor an applicant can use such options and debentures to appear to terminate its control over another concern before it actually does so.

Example 1 for paragraph  $(d)(5)$ . If company B holds an option to purchase a controlling interest in company A, who holds a controlling interest in an SMR application, the situation is treated as though company B had exercised its rights and had become owner of a controlling interest in company A. The gross revenues of company B must be taken into account in determining the size of the applicant.

Example 2 for paragraph (d)(5). If a large company, BigCo, holds 70% (70 of 100 outstanding shares) of the voting stock of company A, who holds a controlling interest in an SMR application, and gives a third party, SmallCo, an option to purchase 50 of the 70 shares owned by BigCo, BigCo will be deemed to be an affiliate of company A, and thus the applicant, until SmallCo actually exercises its options to purchase such shares. In order to prevent BigCo from circumventing the intent of the rule, which requires such options to be considered on a fully diluted basis, the option is not considered to have present effect in this case.

Example 3 for paragraph  $(d)(5)$ . If company A has entered into an agreement to merge with company B in the future, the situation is treated as though the merger has taken place.

#### (6) *Affiliation under voting trusts*.

(i) Stock interests held in trust shall be deemed controlled by any person who holds or shares the power to vote such stock, to any person who has the sole power to sell such stock, and to any person who has the right to revoke the trust at will or to replace the trustee at will.

(ii) If a trustee has a familial, personal or extra-trust business relationship to the grantor or the beneficiary, the stock interests held in trust will be deemed controlled by the grantor  $\alpha$ beneficiary, as appropriate.

(iii) If the primary purpose of a voting trust, or similar agreement, is to separate voting power from beneficial ownership of voting stock for the purpose of shifting control of or the power to control a concern in order that such concern or another concern may meet the Commission's size standards, such voting trust shall not be considered valid for this purpose regardless of whether it is or is not recognized within the appropriate jurisdiction.

 (7) *Affiliation through common management*. Affiliation generally arises where officers, directors, or key employees serve as the majority or otherwise as the controlling element of the board of directors and/or the management of another entity.

 (8) *Affiliation through common facilities*. Affiliation generally arises where one concern shares office space and/or employees and/or other facilities with another concern, particularly where such concerns are in the same or related industry or field of operations, or where such concerns were

formerly affiliated, and through these sharing arrangements one concern has control, or potential control, of the other concern.

 (9) *Affiliation through contractual relationships.* Affiliation generally arises where one concern is dependent upon another concern for contracts and business to such a degree that one concern has control, or potential control, of the other concern.

### (10) *Affiliation under joint venture arrangements.*

(i) A joint venture for size determination purposes is an association of concerns and/ $\alpha$ individuals, with interests in any degree or proportion, formed by contract, express or implied, to engage in and carry out a single, specific business venture for joint profit for which purpose they combine their efforts, property, money, skill and knowledge, but not on a continuing or permanent basis for conducting business generally. The determination whether an entity is a joint venture is based upon the facts of the business operation, regardless of how the business operation may be designated by the parties involved. An agreement to share profits/losses proportionate to each party's contribution to the business operation is a significant factor in determining whether the business operation is a joint venture.

(ii) The parties to a joint venture are considered to be affiliated with each other.

### **§ 90.913 Eligibility for small business status.**

### (a) *Short-Form Applications: Certifications and Disclosure*.

Each applicant for an EA license which qualifies as a small business or consortium of small businesses under §§ 90.912(b) or (c) shall append the following information as an exhibit to its shortform application (FCC Form 175):

 (1) The identity of the applicant's affiliates and controlling principals, and, if a consortium of small businesses (or a consortium of very small businesses), the members of the joint venture; and

(2) The applicant's gross revenues, computed in accordance with § 90.912.

# (b) *Long-Form Applications: Certifications and Disclosure*.

In addition to the requirements in subpart  $V$  of this part, each applicant submitting a long-form application for license(s) for Spectrum Blocks A through V and qualifying as a small business shall, in an exhibit to its long-form application:

 (1) Disclose separately and in the aggregate the gross revenues, computed in accordance with § 90.912, for each of the following: the applicant, the applicant's affiliates, the applicant's controlling principals, and, if a consortium of small businesses (or consortium of very small businesses), the members of the joint venture;

 (2) List and summarize all agreements or other instruments (with appropriate references to specific provisions in the text of such agreements and instruments) that support the applicant's eligibility as a small business, very small business, consortium of small businesses or consortium of very smal businesses under §§ 90.910 and 90.912, including the establishment of *de facto* and *de jure* control; such agreements and instruments include articles of incorporation and bylaws, shareholder agreements, voting or other trust agreements, franchise agreements, and any other relevant agreements (including letters of intent), oral or written; and

 (3) List and summarize any investor protection agreements, including rights of first refusal, supermajority clauses, options, veto rights, and rights to hire and fire employees and to appoint members to boards of directors or management committees.

 (c) *Records Maintenance*. All winning bidders qualifying as small businesses or very small businesses, shall maintain at their principal place of business an updated file of ownership, revenue and asset information, including any document necessary to establish eligibility as a small business, very small business and/or consortium of small businesses (or consortium of very small businesses) under § 90.912. Licensees (and their successors in interest) shall maintain such files for the term of the license.

#### (d) *Audits*.

(1) Applicants and licensees claiming eligibility as a small business, very small business  $\sigma$ consortium of small businesses (or consortium of very small businesses under §§ 90.910 and 90.912 shall be subject to audits by the Commission, using in-house and contract resources. Selection for audit may be random, on information, or on the basis of other factors.

 (2) Consent to such audits is part of the certification included in the short-form application (FCC Form 175). Such consent shall include consent to the audit of the applicant's or licensee's books, documents and other material (including accounting procedures and practices) regardless of form or type, sufficient to confirm that such applicant's or licensees representations are, and remain, accurate. Such consent shall include inspection at all reasonable times of the facilities, or parts thereof, engaged in providing and transacting business, or keeping records regarding licensed 800 MHz SMR service and shall also include consent to the interview of principals, employees, customers and suppliers of the applicant or licensee.

(3) *Definitions*. The terms affiliate, small business, very small business consortium of small businesses, consortium of very small businesses, and gross revenues used in this section are defined in § 90.912.

#### **Attachment E**

# **INSTRUCTIONS FOR REGISTERING AND FILING FORM 601 ELECTRONICALLY**

Following are instructions for electronically registering a Taxpayer Identification Number (TIN) with the FCC and filing FCC Form 601.

To perform either of these procedures, you must first connect to the FCC Network. Note the following:

- o Attachment F describes how Windows 95 users can connect to the FCC Network using the Dial-Up Networking features of Windows 95.
- o Attachment G describes how Windows 3.1 and Windows for Workgroups 3.11 users can connect to the FCC Network using a PPP Dialer application that is available for downloading.

### **Registering a TIN With the FCC Electronically**

Before filing Form 601, the applicant's Taxpayer Identification Number (TIN) must be registered with the FCC. To register a TIN, do the following:

- 1. From your browser, access the Website for the FCC Universal Licensing System at URL WWW.FCC.GOV/WTB/ULS.
- 2. Click the Call Sign Registration button.
- 3. On the WTB Electronic Filing System screen, click *Register Now* to select it, then click the Continue button.

*Note*: If the applicant is owned by a Real Party in Interest, the TIN of that entity must also have been registered with the FCC.

### **Filing Form 601 Electronically**

After the applicant's TIN is registered with the FCC, the Form 601 can be filed electronically. Do the following:

1. From your browser, access the Website for the FCC Universal Licensing System at URL WWW.FCC.GOV/WTB/ULS and then click the On Line Filing button.

- 2. On the WTB Electronic Filing System screen, click *Login to WTB Electronic Filing System* to select it, then click the Continue button.
- 3. On the login screen, type your Taxpayer Identification Number (TIN) in the field provided.

Note that this field requires the TIN of the applicant. Do **not** type the TIN of the Real Party in Interest (if one exists).

4. In the Password field, type the password you selected during TIN registration.

This field is case-sensitive; be sure to type the password exactly as you specified it when you registered with the FCC. For example, if you registered with the password **PASSWD**, do not type **passwd**.

5. Click the Continue button.

If you entered an incorrect TIN or password, or both, an error message appears. You must then type the correct information and click Continue again. (If you have not yet registered your TIN with the FCC, you must do so before filing the Form 601.)

- 6. The next screen has a Select New Filing button at the bottom. If applicable, the screen also shows a table of your previous applications for this auction, including applications that you have already submitted (marked *Complete*) or have left incomplete (marked *Incomplete*). To create a new application to submit, click the Select New Filing button.
- 7. On the next screen, click the down-arrow button at the end of the Purpose of Application field to obtain the drop-down menu, and click the *New* entry in this menu.
- 8. Click the Continue button.

You must now specify the auction for which this application is being filed.

- 9. On the next screen, click the down-arrow button at the end of the Auction ID field to obtain the drop-down menu of available auctions. For the 800 MHz Upper Band Auction, click the "Auction 16" entry in this menu.
- 10. Click the Continue button to obtain the form.

On the first line of the form, Radio Service Code will be prefilled with YC. Also, all information filed on the FCC Form 175 will be prefilled on the 601 screen. You may key over the prefilled 175 information.

11. Complete the rest of the form. Note especially that if the applicant has a corporate parent or other entity that is the Real Party in Interest, type the TIN of that entity in the *TIN of*

*Real Party in Interest of Applicant* field under Applicant Information.

**Note:** The TIN of the Real Party in Interest for the applicant must have been registered with the FCC.

- 12. When you have completed the form, click the Notice to Individuals button at the bottom.
- 13. Read the Notice text and then click the Return button.
- 14. Click the Continue button.
- 15. If you have entered any incomplete or erroneous information, an Errors screen lists the errors. Click Return, make your corrections, then click Continue again. Note that an application cannot be submitted until all errors have been corrected.

The next screen shows the name of the Real Party in Interest (if you entered a TIN for that entity) and a list of the markets for the applicant.

16. Click the box to the right of each market to which this filing applies. You may also click Select All button to select all markets.

If you accidentally mark a box by mistake, click the box again to remove the check mark, or click the Deselect All button to unmark all boxes at once.

17. When you have finished selecting markets, click the Continue button.

An Attachments screen appears.

- 18. If you have any files to attach as exhibits, do the following steps for each of your exhibits:
	- a. For *Attachment Type*, select the type of attachment from the drop-down menu.
	- b. For *File Name*, type the path for your attachment file or use the Browse button to select it.

The FCC can accept files in a variety of formats, which are listed in the system's Help facility. To obtain a list of file formats, scroll to the end of the form and click the Help button. When the Interactive Application Help screen appears, click the *File Formats* link. The Attachment File Formats screen describes the available file formats.

- c. For *File Description*, type a description for the attachment file, using one of the recommended descriptions described in Attachment D of this Public Notice.
- d. Click the Upload button.

*Important:* To submit the attachment, you *must* click Upload before you click the Submit button; otherwise, the attachment file will not be submitted.

- 19. Click the Submit button.
- 20. When a message appears asking for confirmation that you want to continue the submission process, click the OK button.

When your application has been successfully submitted to the FCC, a confirmation message screen appears. This screens shows a file number for the application. Write down the file number for future reference.

*Important:* Your application has not been successfully submitted to the FCC unless you have received a file number assigned by the WTB Electronic Filing System.

- 21. To print a copy of the submitted application:
	- a. Click the Print Preview button to see the formatted version of the application.

Note that the file number is at the top of the form. If there is no file number present, this application has not been successfully submitted to the FCC.

- b. Print the application by clicking your browser's Print button.
- c. To return to the confirmation screen, click your browser's Back button.
- 22. From the confirmation screen, you can click the Main Menu button to return to the Main Menu screen or the Filing System Menu button if you wish to submit another application.

#### *Changing an Application*

Once you have submitted a Form 601 application to the FCC, you can make certain changes to that application by amendment. You can use the WTB Electronic Filing System just described to change amend a pending application before or after the Form 601 filing deadline, as follows:

- $\bullet$ To make changes to a pending application at any time **before** the filing deadline, December 23, 1997, perform the preceding Steps 1 through 5. When the screen listing pending applications appears, find the entry for the application you want and click that entry. The pending application appears, and you can change it and then submit the updated version.
- To make changes to a pending application **after** the filing deadline, December 23, 1997, perform the preceding Steps 1 through 6. When the Purpose of Application screen appears, obtain the drop-down menu and select *Amendment*, then click the

Continue button. On the next screen, obtain the drop-down menu on the File Number box, select the File Number for the application you want to amend, and then click the Continue button. The pending application appears, and you can change it and then submit the amended version. Important: Note that FCC rules contain limitations on filing of major amendments after the December 23, 1997, filing deadline that may affect the applicant's legal rights. Acceptance of an amendment by the electronic filing system does not indicate that the amendment is allowed under the rules. Applicants are advised to consult FCC rules in the this regard prior to filing of any amendments.

Once the FCC has granted a request for a license, you can change that license by requesting a modification. To begin, perform the preceding Steps 1 through 6. When the Purpose of Application screen appears, obtain the drop-down menu and select *Modification*, then click the Continue button.

#### **Technical Support**

For technical assistance in registering or filing the FCC Form 601 electronically, contact the FCC Technical Support Hotline at (202) 414-1250. The FCC Technical Support Hotline generally will be available Monday through Friday, from 9 a.m. to 6 p.m. ET. *All calls to the FCC Technical Support Hotline are recorded.*

#### **Attachment F**

#### **ACCESSING THE FCC NETWORK USING WINDOWS 95**

This attachment describes how to access the FCC Network from a system that is running the Microsoft Windows 95 operating system. This involves configuring dial-up network access and then performing the dial-up procedure.

### **Configuring Dial-Up Network Access**

- 1. To start dial-up networking:
	- a. Click the Windows 95 Start button.
	- b. Click the *Programs* option to display the Programs menu.
	- c. Click the *Accessories* option to display the Accessories menu.
	- d. From the Accessories menu, click *Dial-Up Networking*.
- 2. When the Dial-Up Networking window appears, double-click the*Make New Connection* icon.
- 3. The Make New Connection window appears. In the field titled *Type a name for the computer you are dialing*, type **ULS at FCC**.
- 4. Click the down arrow at the right of the *Select a modem* field and select your modem from the menu of available modems.

If your modem does not appear on this list, you must install your modem driver according to the modem manufacturer installation procedures, which are usually described in your modem's user manual.

- 5. Click the Configure button. Click the Options tab at the top of the Properties window.
- 6. In the Connection control area of the Options tab, verify that *neither* option is selected. If either option is selected, click the check box at the left of the option to deselect it. Then click OK.
- 7. Click the Next button.

8. Type **800-844-2784** in the *Area Code* and *Telephone Number* fields. Verify that the correct country is selected in the *Country code* field.

If not, click the down arrow at the right of the *Country code* field and select the appropriate country from the menu of available countries.

- 9. Click the Next button.
- 10. Click the Finish button. An icon titled ULS at FCC appears in the Dial-Up Networking window.
- 11. Verify that properties are configured correctly before attempting a dial-up session. Put the mouse pointer on the ULS at FCC icon and click the *right* mouse button to display a menu. Click *Properties* from the menu.
- 12. Click the Server Type button at the bottom of the ULS at FCC screen.
- 13. In the Advanced Options area of the Server Type window, verify that only *Enable software compression* is selected.

If it is not selected, click the check box at the left of the option to select it. If either of the other options is selected, click the check box to deselect it.

14. In the Allowed Network Protocols area of the Server Type window, verify that only *TCP/IP* is selected.

If it is not selected, click the check box at the left of the option to select it. If either of the other options is selected, click the check box to deselect it.

15. Click OK on the Server Type window, then click OK on the Properties window.

### **Dial-Up Procedure**

- 1. If the Dial-Up Networking window is not currently open, do the following:
	- a. Click the Windows 95 Start button.
	- b. Click the *Programs* option to display the Programs menu.
	- c. Click the *Accessories* option to display the Accessories menu.
	- d. From the Accessories menu, click *Dial-Up Networking*.

The Dial-Up Networking window appears.

- 2. Double-click the ULS at FCC icon in the Dial-Up Networking window.
- 3. Click the Connect button on the ULS at FCC window. *Do not enter User name and*

#### *Password.*

The Connecting to ULS at FCC window appears, indicating the status of your connection as your modem dials into the system. This window must remain running during your dialup session. You may minimize the window, if you wish.

- 4. Once the connection is established, open your web browser (Netscape or Internet Explorer).
- 5. In the *Location* (Netscape) or *Address* (Internet Explorer) field of the web browser screen, type the desired Universal Resource Locator (URL). Then press the Enter key.
- 6. When you have finished, exit the web browser, then click the Disconnect button on the ULS at FCC window to end your dial-up session.

#### **Attachment G**

### **ACCESSING THE FCC NETWORK USING WINDOWS 3.1 OR 3.11**

This attachment describes how to access the FCC Network from a system that is running the Microsoft Windows 3.1 or Windows for Workgroups 3.11 operating system. This involves using the FCC-supplied PPP Dialer.

This attachment summarizes the hardware and software required for the PPP Dialer, then describes the procedures for performing the following tasks:

- o Downloading the Dialer files from the Internet or the FCC Bulletin Board
- o Extracting the Dialer from the downloaded files
- o Installing the Dialer application
- o Configuring PPP
- o Establishing a PPP connection

The attachment also describes how to troubleshoot and uninstall the PPP Dialer application, and tells how to get help from the FCC.

# **Hardware and Software Requirements**

Applicants who want to connect to the FCC Wide Area Network using the FCC PPP Dialer will need the following hardware and software.

### **Hardware Requirements**

- o CPU: Intel 80486 or above
- o RAM: 8 MB RAM (more recommended if you intend to open multiple applications)
- o Hard Disk: 10 MB available disk space
- o Modem: v.32bis 14.4-kbps Hayes compatible modem
- o Monitor: VGA or above
- o Mouse or other pointing device

#### **Software Requirements**

- o Internet Web Browser software (Netscape Navigator 3.0.1 and Microsoft Internet Explorer 3.0 were used during testing)
- o Microsoft Windows 3.1 or Microsoft Windows for Workgroups v3.11

**Note:** If you are running Windows in a networked environment, check with your local network administrator for any potential conflicts with the FCC PPP (Point-to-Point Protocol) Dialer. This usually includes any TCP/IP installed network protocol.

The FCC PPP Dialer will establish a point-to-point connection from your PC to the FCC Network. *This point-to-point connection is not routed through the Internet*.

### **Downloading the Dialer Software**

Applicants who wish to use the FCC PPP Dialer must first download the dialer software from either the Internet or the FCC Bulletin Board System. Applicants must download the following compressed files to install the software:

**fccdial1.exe fccdial2.exe fccdial3.exe**

### **Download Method 1: Internet Access**

You may use your Internet browser to download the compressed files from *www.fcc.gov* or *wtbwww01.fcc.gov*, as described in the following sections.

#### o **Downloading from** *www.fcc.gov*

- 1. Connect to your Internet service provider and start your Internet browser.
- 2. Enter the following location: *http://www.fcc.gov*
- 3. Click the *Auctions* link.
- 4. In the Auctions section to the right, click *800 SMR (Up. 200)* under Completed.
- 5. Click *FCC PPP Dialer*.
- 6. Download the following files: **fccdial1.exe, fccdial2.exe, fccdial3.exe**

### o **Downloading from** *wtbwww01.fcc.gov*

- 1. Connect to your Internet service provider and start your Web browser.
- 2. Enter the following location: *http://wtbwww01.fcc.gov*
- 3. Click the Dialer directory.
- 4. Download the following files: **fccdial1.exe, fccdial2.exe, fccdial3.exe**

### **Download Method 2: Dial-In Access to the FCC Auction Bulletin Board System (BBS)**

The FCC Auction Bulletin Board System (BBS) provides dial-in access for the FCC PPP Dialer. To access the FCC Auction BBS, use a communications package that can handle at least Xmodem protocol (such as PcAnyWhere, Procomm, or Microsoft Terminal in Windows 3.x) to dial in to (202) 682-5851. Use the settings of 8 data bits, no parity, and 1 stop bit (8,N,1).

Once your computer is connected to the Auction BBS, do the following:

- 1. To create an account:
	- a. Enter your first name.

**Note:** Throughout these instructions, "enter" means to type the appropriate information and then press the Enter key.

- b. Enter your last name.
- c. When asked whether you want to create an account, enter **Y**.
- d. When prompted, enter a password.

The password can be from four to ten characters long, where the characters can be either letters or numbers.

- e. To confirm the password, enter it again.
- f. When prompted for contact information, enter your voice phone number, including area code.

For example, you might enter **202-555-1234.**

g. Enter your company name.

2. On the Welcome screen, enter **C** for Continue. (You may also enter **c**, the program accepts either case.)

Since C is the default (automatic) selection, you can also just press Enter to continue.

- 3. When asked whether you want to view the bulletin menu, enter **Y** for Yes. Then press Enter to obtain the FCC Auction BBS Main Menu.
- 4. Enter **A** (for Auction Menu) to obtain the Auction Library Menu.

The top options on this menu provide a range of numbers to represent the available auctions.

5. To select Dialer, enter **D**.

The list of available files appears. These files are sorted by date, with the most recent files at the beginning of the list.

6. To scroll downward to the next screen of file names, either press Enter or enter **C** for Continue. To scroll upward to the preceding screen of file names, enter **P** for Previous.

Note that on each screen, file names are numbered separately, starting with 1.

7. To select one or more files for downloading or viewing, mark the files you want. The program marks a file by preceding its name with an asterisk (\*).

You can do the following:

- To mark an individual file, enter its line number.
- To mark a range of files, enter **M** (for Mark) and then enter the range of files in response to the prompt.

For example, to mark files 1 through 3, enter **1-3** at the prompt.

To unmark a file, enter its number again.

You can also use Mark to unmark a range of files.

Use any of these techniques to mark the following files: **fccdial1.exe, fccdial2.exe, fccdial3.exe**

- 8. When you have finished marking files, download them as follows:
	- a. Enter **D** for Download.

The program displays a list that summarizes the download operation. The Time column lists the download time for each file; the Total Time column lists a running total of the download times.

- b. Enter **D** to proceed.
- c. Select the file transfer protocol that has been specified in your terminal emulation software (e.g., Xmodem or Zmodem).

When the download operation has finished, the list of files reappears.

9. Enter **X** to leave the BBS.

# **Extracting the FCC PPP Dialer**

The FCC PPP Dialer files are downloaded in a self-extracting, compressed file format. When you have downloaded the compressed files, you must extract the FCC PPP Dialer from each file.

To extract the software, start File Manager in the Main Program group, open the file folder where you downloaded the files, and double-click each file (**fccdial1.exe, fccdial2.exe, fccdial3.exe**). A message will appear listing the default directory to which the software will extract. If this directory does not exist, it will be created automatically. Click Unzip to begin extracting the software from the compressed files.

When the extraction is complete, a message will appear listing the number of files that were unzipped. Click OK to automatically start the setup program.

### **Installing the FCC PPP Dialer**

After you extract the software from *all* of the compressed files, go to File Manager, locate the directory to which you extracted the software, and double-click **setup.exe**.

To begin, the setup program shows a screen listing the default directory to which the software will install. Click the Install button, then click OK to install to the specified directory. If the directory does not exist, the setup program will create it automatically.

When the installation is complete, a message may appear asking you to restart Windows so that the changes made by the installation can take effect. Click Restart to restart Windows or click Stay Here to restart at a later time. Do not use the FCC PPP Dialer until you have restarted Windows.

You will now have a new Program Manager group called FCC PPP Dialer with icons labeled Configure PPP, PPP Dialer, and Uninstall.

### **Running the Configure PPP Program**

Before establishing a PPP connection, you must run the Configure PPP program. If desired, you may also adjust the configuration settings.

To start the Configure PPP program:

1. Double-click the icon labeled Configure PPP.

The communications setup window will appear.

- 2. Under the box labeled Modem, select the COM port to which your modem is connected.
- 3. Under the box labeled Speed, select the maximum DTE rate of your modem.

For 14.4-kbps and 28.8-kbps modems, you can generally select a speed of 38400 or 57600.

- 4. In most cases, carrier detect should not be checked and flow control should be checked. If you experience problems getting the modem to respond, experimenting with these settings may help.
- 5. The DNS should be set to 192.104.54.1.

The remainder of the screen has default values which should provide optimal performance.

- 6. Click the Script button to bring up the Script Setup screen. This screen gives you the ability to issue specific commands to the modem.
- 7. Click the box labeled Selected Modem and choose the entry from the list that most closely matches the modem installed on your PC.

If your modem does not appear in the list, select a generic modem string by entering either **ATZ** (for 14.4-kbps modems) or **AT&F** (for 28.8-kbps modems) in the *Reset Modem String* box.

8. It may be necessary to change the command in the box labeled *Modem Dial Prefix* to accommodate how you make calls.

For example:

No dialing prefix used: ATDT Dialing prefix of 9 used: ATDT9 Dialing prefix of 9 used, add a *1* before dialing the 800 number: ATDT91 Turn off call waiting, add a *1* before dialing the 800 number: ATDT\*70,1

- 9. If you use a dialing suffix, enter it in the box labeled *Dial Suffix*.
- 10. The default settings provided in Configure PPP should be compatible with most systems. If you experience problems connecting to the FCC Network, refer to the *Troubleshooting* section for possible solutions.
- 11. When you have finished using the Configure PPP program, click the OK button. You may now start the FCC PPP Dialer.

### **Establishing a PPP Connection**

Once you have run the Configure PPP program, you can establish a PPP connection. Do the following:

1. To start the PPP Dialer, double-click the PPP Dialer icon in the FCC PPP Dialer program group.

The dialer will attempt to dial the toll-free 800 number automatically.

2. When the PPP Dialer establishes a connection, you will gain access to the PPP Dial Up screen. You may switch to the PPP Dial Up screen by pressing Ctrl-Esc and double-clicking *PPP Dial Up in the Task List*.

The screen will display the current status of the PPP connection.

- 3. To refresh the status of the PPP connection, select the *Dial | Refresh Status* menu option.
- 4. Select the *Window | Minimize* menu option to minimize the PPP Dial Up screen.
- 5. To test the status of the PPP connection, select the *Dial | Test Connection* menu option. This option allows you to ping the FCC Network. The ping process sends a signal to the FCC Network; if the signal returns, you have established a good connection.

The Hostname box will show 192.104.54.1.

6. Under the *Number* menu option, choose the number of pings you wish to send (one, continuous, or a user-specified number). Under the *Specifications* menu option, you can customize the type of request (e.g., icmp echo request), the interval between pings, and the timeout setting; the default settings should suffice.

If you change any of the settings and would like to save them, select the *File | Save*

*Settings* menu option.

7. Click the Start button.

The status and packets boxes will display information concerning whether the pings were returned.

8. If necessary, click the Stop button, to end the ping process. Click the Exit button to exit the Ping program.

### **Troubleshooting**

Following are problems you may encounter and possible solutions for resolving or isolating them.

#### *Modem does not respond*

- 1. Check the COM port setting.
- 2. Make sure that you have selected the appropriate modem in the Selected Modem list.

If your modem does not appear in the list, select a generic modem string by entering either **ATZ** (for 14.4-kbps modems) or **AT&F** (for 28.8-kbps modems) in the *Reset Modem String* box.

- 3. Check your modem for IRQ conflicts.
- 4. Check the physical connections.
- 5. Change Carrier Detect.
- 6. Change Flow Control.

#### *Modem connects but does not return an IP address*

- 1. Check that you have selected the appropriate modem in the Selected Modem list.
- 2. Verify the DNS is set to 192.104.54.1.
- 3. Verify the MRU and MTU are set to 1500.
- 4. Turn off VJ Compression.

5. Change timeout to 15.

This is found on the Script Setup screen in Configure PPP.

- 6. Check your modem for IRQ conflicts.
- 7. Unload network drivers.

#### *SQLSERVER errors*

- 1. Turn off VJ Compression.
- 2. Unload network drivers.
- 3. Check for the existence of multiple winsock.dll files on your PC.
- 4. Test the PPP connection with the Ping program.

Errors may be caused by having multiple winsock.dll files on your PC. To search for conflicting winsock.dll files, start File Manager, open the directory for the root of the hard drive you want to search (usually c:\) and select the *File | Search* menu option. In the *search for:* box, enter **winsock.dll**, make sure *select all subdirectories* is checked, and click OK.

Make sure that any other winsock files are not in your path. To check this, go to the DOS prompt and type **path**. If any directory containing another winsock.dll file appears in the path, do either of the following:

- o Edit the autoexec.bat file to remove the reference to that directory, then save and reboot the PC. If you need to use the other PPP software package, reinsert the appropriate directory reference, save, and reboot.
- o Temporarily rename the conflicting winsock.

#### **Uninstalling the FCC PPP Dialer Application**

To uninstall the FCC PPP Dialer, double-click the Uninstall icon in the FCC PPP Dialer program group. Click Start to uninstall the software.

### **Technical Support**

For technical assistance in installing or using the FCC PPP Dialer, contact the FCC Technical Support Hotline at (202) 414-1250. This hotline is generally available Monday through Friday, from 8 a.m. to 6 p.m. ET. *All calls to the FCC Technical Support Hotline are recorded.*